# **UNIVERSIDAD AUTÓNOMA DE BAJA CALIFORNIA FACULTAD DE CONTADURÍA Y ADMINISTRACIÓN**

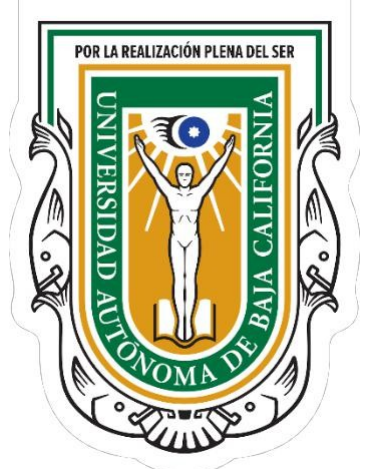

**TRABAJO DE INVESTIGACIÓN:** Analisis y diseño del Sistema de Elaboración del DROPP para Postgrado de UABC

**QUE PARA OBTENER EL TÍTULO GRADO DE:** LICENCIADO EN INFORMÁTICA

**PRESENTA:** LUIS NOMAR ESCOBEDO CONTRERAS

**DIRECTOR:** MTRO. JOSUE MIGUEL FLORES PARRA

**CODIRECTOR:** DRA. NORA DEL CARMEN OSUNA MILLÁN

DICIEMBRE DEL 2022

# Índice

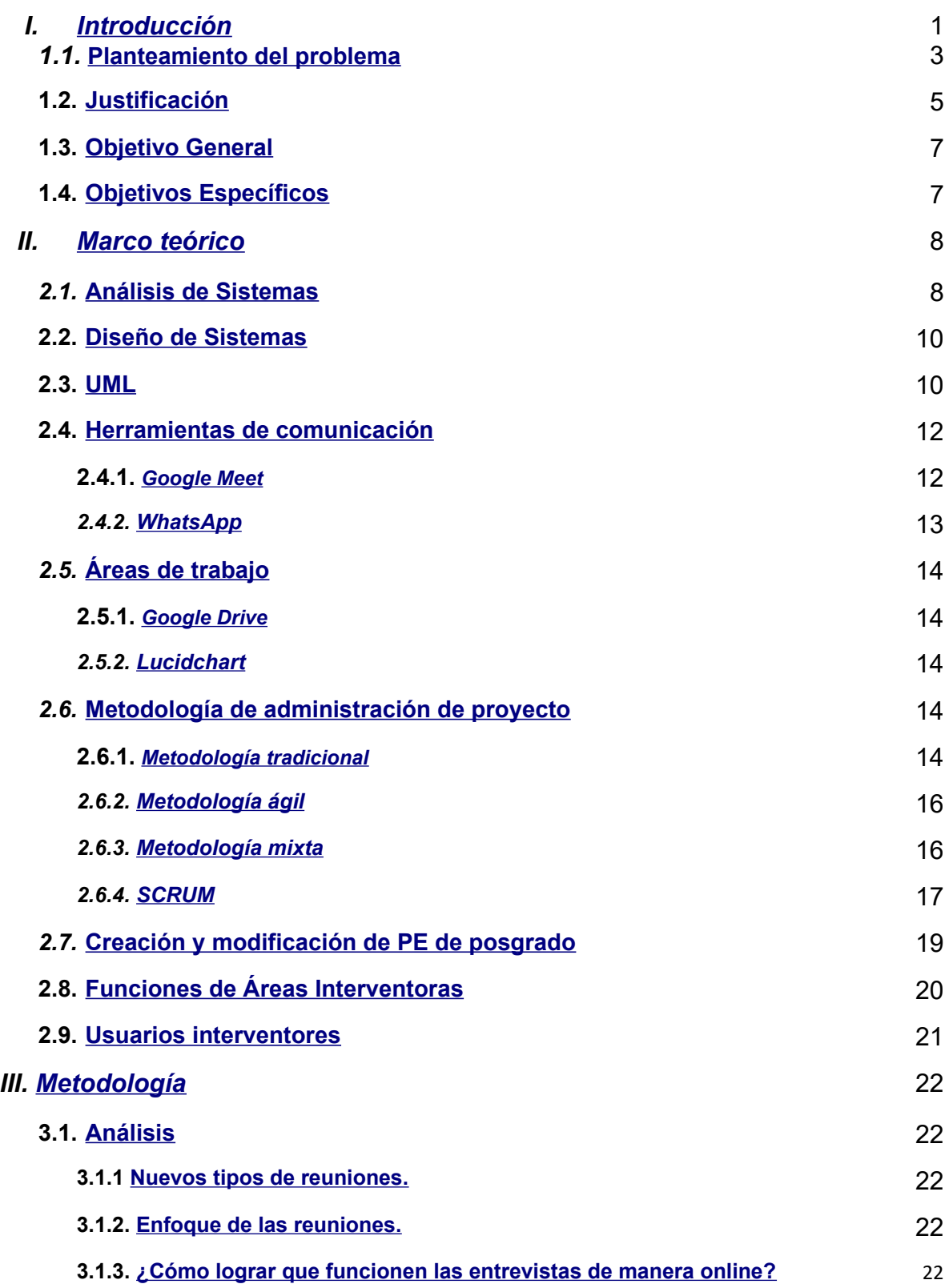

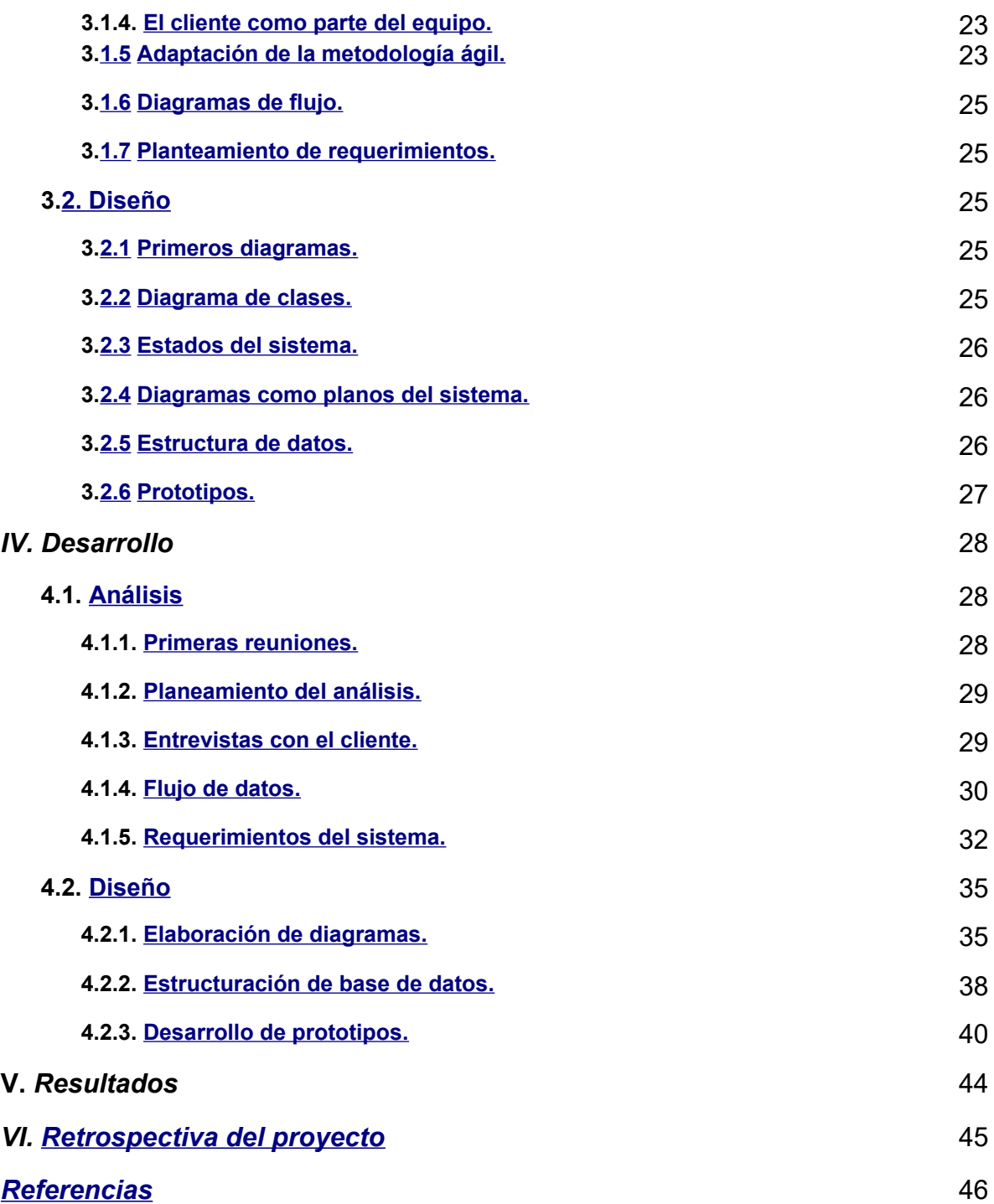

# Índice de Tablas

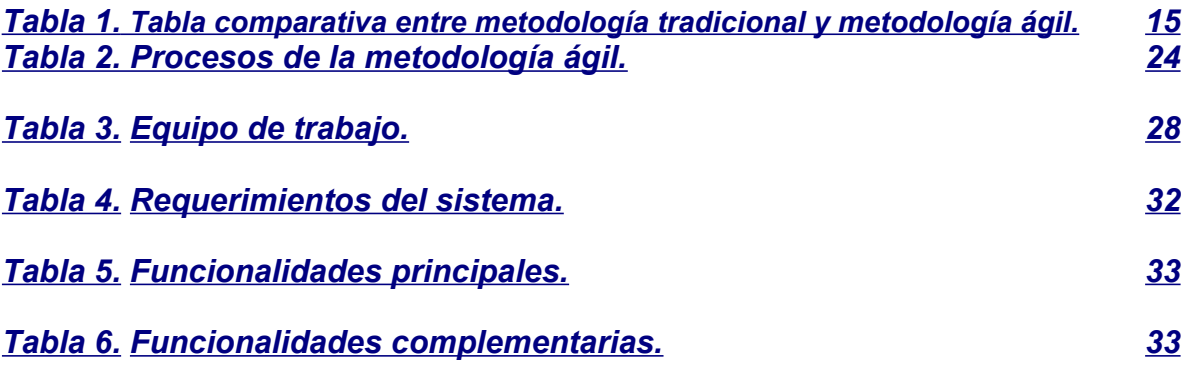

# Índice de Figuras

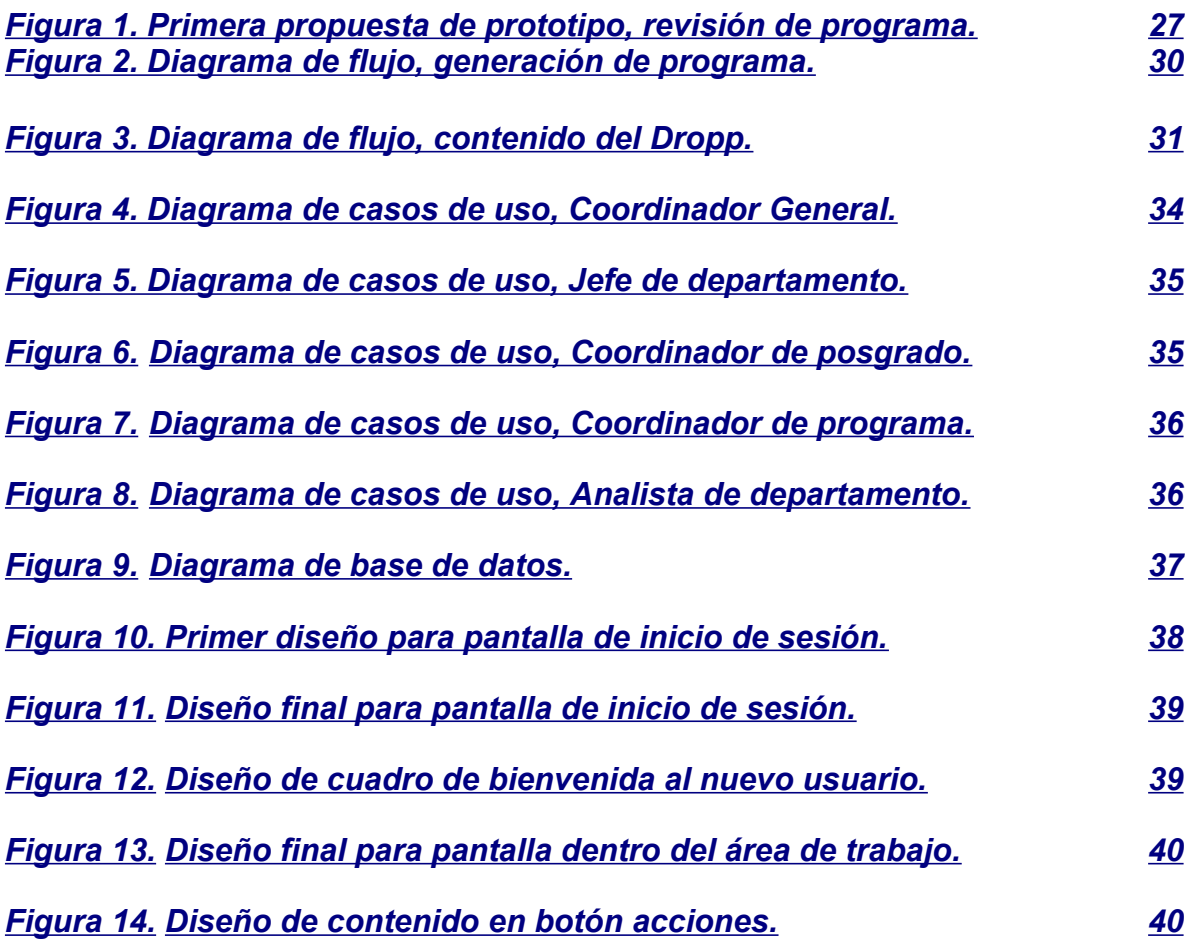

# <span id="page-4-0"></span>**I. Introducción**

En este trabajo se presenta una manera de llevar a cabo un proyecto adaptándose a la situación actual, donde se elaboró una estrategia para trabajar directamente desde casa y donde se buscó llegar a los mismos resultados que se obtendrían de haberlo realizado de manera tradicional o como se venía haciendo antes de la pandemia.

Antes de iniciar es importante entender cuál es la situación actual, en el año 2020 se suscitó una cuarentena a nivel mundial, en la cual no se podía salir de casa a menos que fuera un motivo de fuerza mayor, esto provocó que todo el trabajo se migrará a una forma de trabajo *online, home office o trabajo desde casa*.

Es interesante pensar cómo se llevó a cabo el trabajo en esta nueva normalidad que se estaba viviendo, por eso mismo, se innovó en la manera de trabajar y llevar a cabo estos tipos de proyectos. Desde hace unos años ya se visualizaba una manera de trabajar a distancia, principalmente en proyectos de desarrollo de *software,* pero nunca a esta escala como la que se vivió, en la época de pandemia.

En el Inicio del proyecto se tuvo que planear una estrategia para llevar a cabo este, ya que, era importante llevar a buen término este desarrollo en el tiempo establecido. El principal objetivo era buscar la manera de elaborar un análisis detallado que permitiera recolectar la mayor cantidad de información sobre los procesos del sistema actual.

Con esta información recolectada al ser trabajada se obtienen las piezas para elaborar el diseño del sistema. Con esto realizado se puede plasmar qué es lo que necesita se necesita para ser desarrollado, de tal manera que facilita la lectura a futuros desarrolladores del *software*.

Es importante remarcar que el diseño del sistema es la base de todo desarrollo y al no estar bien planteado, que pudiera ser a partir de un análisis deficiente y ello provocaría un resultado insatisfactorio.

# **Agradecimientos**

Doy gracias a mi abuela que siempre ha estado a mi lado enseñándome buenos valores y apoyándome incondicionalmente para logras mis metas.

A mi familia por acompañarme en este camino de mi carrera profesional y siempre bríndame sus fuerzas para seguir adelante.

A la Facultad de Contaduría y Administración por darme la oportunidad de participar en estos proyectos que me ayudaron a crecer profesionalmente.

Y por último un especial agradecimiento a la Dra. Nora del Carmen Osuna Millán por creer en mí y permitirme vivir esta experiencia de crecimiento profesional.

## <span id="page-6-0"></span>**1.1. Planteamiento del problema**

Al registrar un nuevo programa o actualizar uno existente en el área de posgrado de la Universidad Autónoma de Baja California (UABC) se debe realizar un documento el cual reúne diferentes estudios preliminares y Programas de Unidades de Aprendizaje (PUA) este archivo es llamado Documento de Referencia y Operación de Programas de Posgrado (DROPP).

Para crear el DROPP, el área de posgrado utiliza una plantilla creada en el programa Office Word. Este es utilizado por el respectivo coordinador del programa de posgrado en conjunto de personal autorizado.

Actualmente, el proceso para el desarrollo del DROPP comienza al compartir una copia a cada editor por el medio que los participantes involucrados acuerden (Correo electrónico, servicios de nube, etc.). Después cada participante trabaja con una sección del documento, una vez finalizado el coordinador recibe todo el contenido para agregarlo a un archivo principal. El proceso actual puede desencadenar diferentes problemas si no se lleva a cabo un buen proceso de comunicación, además de que las herramientas utilizadas no ayudan a la organización de este documento.

DROPP contiene anexos; dentro de los se encuentran los PUAs. Cada PUA se desarrolla en un documento por separado por un grupo de personas que pueden ser diferentes a las personas involucradas directamente con el DROPP. Al finalizar el encargado principal de crear la PUA debe compartirla con el coordinador el cual agrega este documento al DROPP. Lo que puede generar un problema ya que en ocasiones puede llegar a ser más de veinte documentos que hay que anexar y respetar los formatos del documento.

Al finalizar el desarrollo del documento DROPP, es entregado para su evaluación al personal asignado del Departamento de Apoyo a la Docencia y la Investigación (DADI), ellos revisan el contenido de manera minuciosa, si encuentran errores o se percatan que falta contenido, colocan comentarios según lo observado para su corrección, esta evaluación se repetirá las veces que sean necesarias con el fin de no dejar ningún error en el DROPP.

Con el proceso actualmente utilizado se complica dar un seguimiento al historial de cambios del documento final, además de ser un proceso lento, tedioso y puede llegar a ser cansado. Esto debido a la extensión del documento final que llega a ser de 300 a 600 hojas aproximadamente.

Para manejar documentos con esta extensión es necesario realizarlo por secciones. Al terminar cada sección, el personal debe tener un plan específico solo para gestionar las copias y mantener actualizado el documento principal. El realizar estos tipos de actividades por lo regular no toman en cuenta un factor muy importante que es el fallo humano.

Al delegar la responsabilidad a una sola persona y no promover una responsabilidad compartida entre los participantes, se arriesga a que algún archivo pueda extraviarse, borrarse, tener archivos desactualizados o corrompidos. Esto pasa porque no se cuenta con una plataforma donde se gestione todos estos documentos. Volviendo complicado el proceso de recuperación de la información, teniendo como resultado la duplicidad e incluso tener que volver a realizar contenido previamente hecho.

Estas situaciones se presentan al trabajar de manera desorganizada, esto hace que no se logre desarrollar de manera correcta el DROPP, provocando que el personal tenga que realizar un esfuerzo extra para realizar las respectivas correcciones.

## <span id="page-8-0"></span>**1.2. Justificación**

Cuando se quiere crear o modificar un programa del área de postgrado se requiere hacer una investigación profunda, para la realización del DROPP y otros documentos. Los cuales sirven para presentar una propuesta a la rectoría de la Universidad Autónoma de Baja California (UABC) para su evaluación, aprobación y puesta en marcha.

Antes de presentar está propuesta, el documento DROPP se debe evaluar de manera estricta y minuciosa. Si llega a presentar errores o carencias en la investigación; los evaluadores sugieren cambios que los involucrados tienen que realizar a la brevedad. Este proceso de evaluación puede repetirse las veces que sea necesario, lo cual se convierte en un proceso repetitivo que se puede prolongar por un espacio de tiempo grande.

Al analizar estas situaciones, se observa que el documento DROPP es muy propenso a presentar múltiples errores y/o carencias en el momento de su realización. Esto se puede deber a que no se cuenta con un sistema que ayude a la gestión de las secciones que componen al documento. El presente trabajo propone un sistema que ayude a realizar todos estos procedimientos, ayudando a mejorar la organización y comunicación en la realización del documento DROPP. Como resultado se espera la disminución de tiempo en la realización del mismo, una reducción de errores ahorrando tiempo. De esta manera los involucrados solo se concentran en la calidad del contenido del documento.

Siguiendo el proceso actual, las posibilidades de errores son grandes, siendo estos mismos los que no permiten darle la atención completa al desarrollo del contenido del DROPP, provocando que este al momento de ser evaluado sea regresado múltiples veces, dándole trabajo extra a los involucrados.

Al realizar un sistema que centralice el desarrollo de este documento, automatice procedimientos y permita la evaluación del mismo, se espera mejorar la gestión de la información, beneficiando a los involucrados ya que solo se tendrán que preocupar sólo en realizar la investigación reduciendo el tiempo de desarrollo del DROPP.

Además, permitirá tener una mejor gestión de las tareas de cada uno de los participantes involucrados en el desarrollo, reduciendo problemas de extravío de documentos y teniendo fácil acceso a ellos en el momento que se requiera.

De acuerdo a lo antes expuesto, un software capaz de gestionar los procesos y tareas que involucran el desarrollo del DROPP daría como resultado múltiples beneficios como mejorar la calidad y reduciendo el esfuerzo en el manejo de las evaluaciones.

# <span id="page-10-0"></span>**1.3. Objetivo General**

■ Elaborar el análisis, diseño y creación de prototipos para un sistema de gestión del proceso de creación o modificación de los programas de posgrado con base a los lineamientos actuales de la UABC; que permita el desarrollo eficiente de *software*.

## **1.4. Objetivos Específicos**

- Analizar el procedimiento actual de creación o modificación de un programa en el área de posgrado.
- Conocer y analizar los pasos para la realización actual de un Dropp.
- Verificar todos los procedimientos que interactúen con la elaboración de un documento Dropp.
- Identificar a todos los stakeholders que intervienen en el sistema de realización de un programa de postgrado.
- Definir todos los posibles usuarios que interactúan en el *software* a desarrollar.
- Identificar qué tipo de procesos necesitan ser automatizados al elaborar el documento final del programa.
- Estudiar tipos de *framework* ergonómicos que facilite la utilización de *API´S* externas dentro del *software*.
- Evaluar y determinar qué procesos pueden ser automatizados con ayuda de *API´S* externas.
- Estructurar en base a diagramas cómo funciona el sistema.
- Diseñar tablas de base datos.
- Crear prototipos visuales de las páginas de la aplicación web.

# <span id="page-11-0"></span>**II. Marco Teórico**

#### **2.1. Análisis de Sistemas**

Al realizar un análisis de sistema se requiere aplicar diferentes estrategias para comprender el sistema que nos pide el cliente automatizar, esto se puede lograr por medio de visitas al sitio, entrevistas a los usuarios actuales, acceso a documentos que tengan alguna información relevante sobre el sistema actual, como menciona Kendall & Kendall (2011) *"El analista utilizará métodos interactivos como entrevistas, muestreos e investigación de datos duros, además de los cuestionarios y los métodos discretos, como observar el comportamiento de los encargados al tomar las decisiones…"*

En la realización del análisis de este proyecto se utilizaron distintas estrategias para adaptarse a este proyecto. Una de estas es el *Análisis estructurado* combinada con el análisis tradicional, que Domínguez (2012) lo define como *"Este método permite al analista conocer un sistema o proceso en una forma lógica y manejable, al mismo tiempo que le proporciona las bases para asegurarse de que no se omite ningún detalle pertinente."*

Al poder comprender de manera lógica el sistema nos apoya a poder plantear las funcionalidades realistas que tendrá este *software* y así obtener los requerimientos del sistema.

Para conocer el sistema a tratar se utilizaron las entrevistas a los clientes involucrados que utilicen el sistema actual, aplicando *Técnicas para facilitar la especificación de aplicaciones* (TFEA), Vera & Islas (s.f.) mencionan sobre esta técnica cómo *"Este enfoque es partidario de la creación de un equipo conjunto de clientes y desarrolladores que trabajan juntos para identificar el problema, proponer soluciones, negociar diferentes enfoques y especificar un conjunto preliminar de requisitos de las soluciones."*

De los diferentes enfoques de TFEA que se utilizaron como estrategia para la entrevista *(Vera & Islas, s.f.)* fueron:

- La reunión se celebró en un lugar neutral, y acudieron tanto los clientes como los desarrolladores.
- Se sugiere una agenda lo suficientemente formal como para cubrir todos los puntos importantes, pero lo suficientemente informal para estimular el flujo libre de ideas.

Al momento de realizar la primera entrevista se tenía claro a qué enfoque se quería llegar, se necesitaba reconocer cuál era el problema a solucionar, esto explicado por medio del cliente. Con esta información se logra el primer punto del análisis de requerimientos que es RECONOCIMIENTO DEL PROBLEMA, esto consiste en especificar el sistema actual esto con el objetivo de reconocer los elementos básico del problema tal cual los percibe el cliente *(Vera & Islas, s.f.)*.

Lo siguiente en realizar es *determinar los requerimientos* donde se debe evaluar el flujo de los procesos y se determinan como el usuario se comporta ante el sistema, los autores mencionan que *"el analista se esfuerza por comprender qué información requieren los usuarios para realizar sus trabajos. En este punto el analista examina cómo hacer que el sistema sea útil para las personas involucradas."* (Kendall & Kendall, 2011, p.10).

Se utilizan algunas herramientas que ayudan a realizar las determinaciones de los requerimientos, una de ellas es el diagrama de flujo, este te muestra una gráfica con la entrada, los procesos y las salidas como lo menciona Kendall & Kendall (2011) *"… sirven para ilustrar a los sistemas de una manera estructurada y gráfica."* siendo esto una forma de plasmar las ideas y el cliente pueda entender los procedimientos.

<span id="page-13-0"></span>Una vez teniendo los requerimientos se realiza una propuesta de sistema por medio de la unión de toda la información adquirida, de esta se conocen los problemas a solucionar con el sistema a desarrollar, y ya teniendo eso se creó un diagrama de flujo donde se presenta el proceso actual de la empresa.

Como mencionan los autores "…el analista de sistemas prepara una propuesta de sistemas en la que sintetiza todo lo que ha averiguado sobre los usuarios, la capacidad de uso y la utilidad de los sistemas actuales…" (Kendall & Kendall, 2011, p.10). Esta propuesta tiene recomendaciones para la mejora del sistema, si el cliente los acepta es por esta vía donde se va a continuar.

#### **2.2. Diseño de Sistemas**

Con la información que se recolectó en el análisis se crea el diseño lógico del sistema, esto facilita el desarrollo futuro del sistema, aquí se plantea la estructura del sistema, al utilizar los requerimientos se puede crear las clases que se necesitarán para satisfacer las necesidades del cliente. Vera & Islas (s.f.) da su definición *"El diseño de sistemas es el arte de definir la arquitectura de hardware y software, componentes, módulos y datos de un sistema de cómputo para satisfacer ciertos requerimientos."* El autor Domínguez (2012) menciona sobre el diseño que *"La herramienta fundamental del diseño estructurado es el diagrama estructurado, que es de naturaleza gráfica y evita cualquier referencia relacionada con el hardware o detalles físicos. Su propósito no es mostrar la lógica de los programas"*

Todo esto se plasma en diferentes tipos de gráficas con el propósito de proporcionar una especie de planos a seguir al desarrollador lo cual permitirá comprender que datos, entradas y salidas se plasmarán en el *software*, otro apartado que también se especifica en un tipo de diagrama que muestra los componentes físicos o de hardware se necesitaran, igual se recrean los diagramas de flujo de datos al igual que se realiza un diseño de base de datos, como menciona Vera & Islas (s.f.) *"El diseño de sistemas tiene un rol más respetado y crucial en la industria de procesamiento de datos."*

#### *2.3.* **UML**

La herramienta UML utiliza gráficas para diseñar la lógica del *software*, la cual está compuesta por elementos gráficos que juntos conforman el diagrama, esta herramienta es una de las más utilizadas para realizar el diseño de sistema, como menciona Schmuller (2000) *"Un cliente tiene que comprender qué es lo que hará un equipo de desarrolladores; además tiene que ser capaz de señalar cambios si no se han captado claramente sus necesidades"*.

Al contar con estos diseños es fácil entender cómo va a funcionar el sistema y es entendible para el cliente. Existen diferentes tipos de diagrama UML, las tres más usadas son:

Diagrama de clases

Se representan con unos rectángulos donde cada uno es una clase, se le coloca su nombre, sus atributos que tiene y las acciones que vaya a realizar. Menciona el autor que *"Permiten al analista hablarles a los clientes en su propia terminología, lo cual hace posible que los clientes indiquen importantes detalles de los problemas que requieren ser resueltos."* (Schmuller, 2000, p.08).

■ Diagrama de casos de uso

Se utiliza para dar una descripción de las acciones que tendrá el sistema, desde el punto de vista del usuario.

Diagrama de estados

Este tipo de diagrama muestra cómo se encuentra el objeto al realizar un procedimiento y las acciones va a realizar, todo esto se muestra en un desglose de con un inicio y fin.

<span id="page-15-0"></span>Schmuller (2000) menciona *" UML está constituido por un conjunto de diagramas, y proporciona un estándar que permite al analista de sistemas generar un anteproyecto de varias facetas que sean comprensibles para los clientes, desarrolladores, y todos aquellos que estén involucrados en el proceso de desarrollo."*

# **2.4. Herramientas de comunicación**

#### **2.4.1. Google Meet**

Es una aplicación web publicada por *Google* en el 2017, ha sido de gran utilidad en los tiempos de pandemia, ya que, es utilizada para tener reuniones de manera *online*, la cual ha sido actualizada y ajustada a las necesidades de sus usuarios más recurrentes. Esta dispone de herramienta cuales complementan el dinamismo que con la que quieres llevar la sesión, al mismo tiempo te brinda la oportunidad de guardar en video tus reuniones para sus futuras revisiones.

*"Google ha puesto las videoconferencias de nivel empresarial a disposición de todo el mundo. Ahora, cualquier persona que tenga una cuenta de Google puede crear una reunión online con hasta 100 participantes y reunirse durante 60 minutos por sesión."* (Google, 2021)

Una de las ventajas de utilizar esta plataforma es su disponibilidad en diversos dispositivos, ya sean móviles o de sobremesa, tiene métodos de acceso que, en caso de no tener internet, pero si acceso a una línea telefónica puedas ingresar a la reunión marcando un número dado por el mismo servicio.

#### <span id="page-16-0"></span>**2.4.2. WhatsApp**

Esta aplicación móvil fue creada en el año 2009 con el propósito de poder mandar mensajes instantáneos desde el celular por medio de internet sin recurrir a los SMS. Durante los años fue evolucionando, mejorando principalmente su manera de cifrar los mensajes, brindando mayor seguridad en las conversaciones privadas. Una de las funciones por las cual esta se fue estableciendo es por los grupos de chats que se pueden crear, en esta función es posible agregar a varios contactos en una sola conversación, la cual, depende el administrador del chat es el uso que se le dará.

Con el tiempo las empresas comenzaron a ver el impacto que tenía esta aplicación ya que estaba al alcance de todos los que contarán con un celular inteligente y no tenía ningún costo por utilizarse.

En el año 2014 esta aplicación fue adquirida por la empresa de *Meta Platforms* (antes conocida como Facebook), la cual al tener mayor capital se le fueron agregando muchas más funciones y se mejoró lo que ya se tenía en ella. Gracias a estas funcionalidades que se le agregaron fueron seleccionados por compañías para ser usados de manera empresarial, en esta versión proporciona otra variedad de funciones que se pueden adaptar a la forma de trabajo.

*"WhatsApp Business facilita las interacciones con los clientes, ya que ofrece herramientas para automatizar, organizar y responder rápidamente a los mensajes. Está diseñada y funciona de forma similar a WhatsApp Messenger. Puedes usarla para llevar a cabo todo lo que haces usualmente, como enviar mensajes y fotos."* (WhatsApp, 2021)

# <span id="page-17-0"></span>**2.5. Áreas de trabajo**

# **2.5.1. Google Drive**

Esta plataforma brinda espacios en sus servidores para almacenar todo tipo de archivos, donde podrás compartirlo con los usuarios que escojas, los cuales deberán estar registrados dentro de la misma plataforma. La fácil accesibilidad que brinda ha provocado que sea una de las plataformas más utilizadas en el área empresarial.

La compañía dueña de este servicio brinda alta seguridad por parte de sus servidores que los fallos o filtraciones de contenido siempre viene por el lado humano. Esta manera de trabajar por medio de la famosa "Nube" brinda que puedas interactuar al mismo tiempo con otras aplicaciones web brindadas por *Google,* las cuales facilitan la interacción dentro de los equipos de trabajo.

## **2.5.2. Lucidchart**

Es una plataforma utilizada principalmente para elaborar todo tipo de diagramas, al ser vía *online* te ofrece trabajar al mismo tiempo con tus compañeros de trabajo, esto facilita la elaboración de ciertos trabajos extensos los cuales anteriormente se compartían de usuario a usuario y creaba desconfianza de cómo será el resultado final.

Esta aplicación web se integra de manera sencilla a las plataformas de *Google Workspace* y *Microsoft Office,* las cuales son las más usadas entre los usuarios de esta aplicación, por lo que se crea una armonía entre plataformas y facilita su trabajo al usuario final.

# **2.6. Metodología de administración de proyecto**

# **2.6.1. Metodología tradicional**

Esta forma de trabajar es llevada a cabo por una planeación que se lleva a cabo al inicio del proyecto y cubre una parte representativa del mismo. Al iniciar el desarrollo dentro de esta metodología previamente se tuvo un riguroso análisis y diseño donde

se establecieron todos los requerimientos, los cuales se obtienen al trabajar paso por paso como se estableció en el plan.

Esta metodología es utilizada en su mayoría para proyectos rigurosos y de largo desarrollo, la cual al iniciar esta lleva un solo camino y se va desarrollando de manera directa. Los requerimientos son planteados una sola vez y no cambia. Esto demanda grandes plazos de tiempo y brinda poca comunicación con el cliente.

#### <span id="page-19-0"></span>**2.6.2. Metodología ágil**

La manera de trabajar en una metodología ágil es flexible, ya que, en esta se pueden realizar modificaciones las cuales se van ajustando a la realidad del proyecto. Para lograr lo anterior mencionado el proyecto en general es dividido en pequeños bloques donde se ordenan en una lista. Cada bloque es tratado como proyecto independiente, en el cual, se desarrolla un subconjunto de actividades en un periodo corto de tiempo.

La comunicación con el cliente es constante, a tal punto de necesitar un representante dentro del equipo durante todo el desarrollo, el trabajo es altamente colaborativo y esto provoca que sea accesible el realizar cambios. Los cambios dentro de los requerimientos se tienen contemplados y se realizan entregas constantes en períodos establecidos al cliente para su revisión.

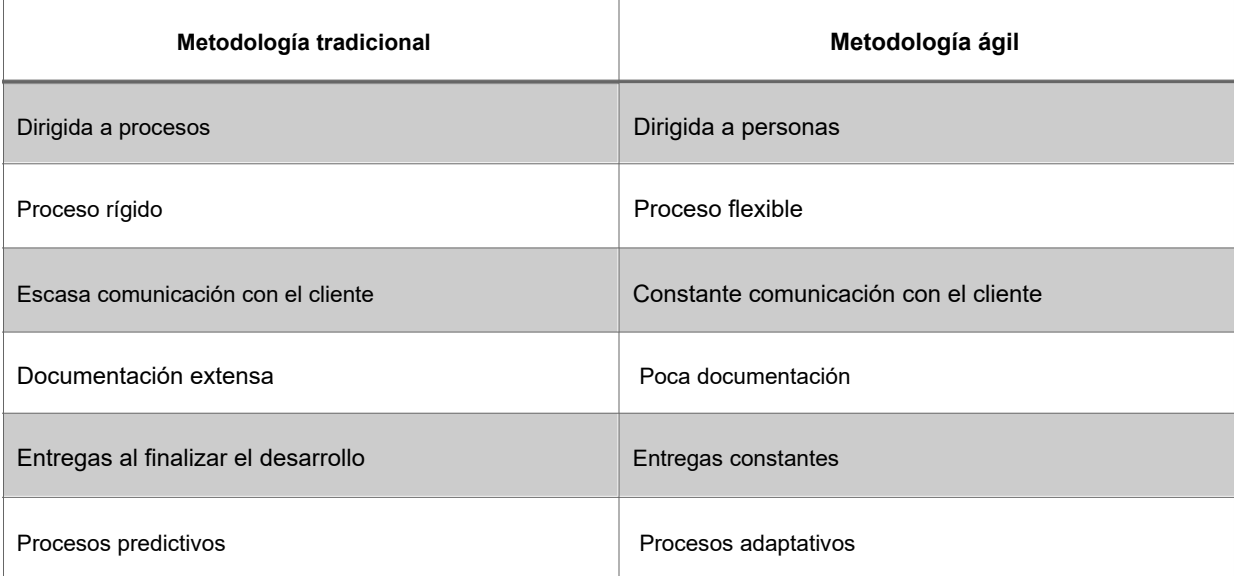

**Tabla 1. Tabla comparativa entre Metodología tradicional y Metodología ágil.** Fuente: Elaboración propia.

## **2.6.3. Metodología mixta**

Es importante tener en cuenta que se puede realizar una combinación de varias metodologías, así, adaptándolas a la manera de trabajar. Se escogen los atributos de cada metodología que se encuentre acorde al trabajo a realizar y se adapte a

<span id="page-20-0"></span>sus estrategias de trabajo. Este proyecto se realiza de manera minuciosa, ya que, esta manera de trabajar se mantendrá en el proyecto completo.

#### **2.6.4. SCRUM**

Este tipo de representación de la metodología ágil proviene de un concepto deportivo en la disciplina del rugby, el cual trata de una formación requerida para la recuperación del juego de manera rápida ante una infracción menor. La manera de trabajar dentro de los equipos es de forma colaborativa, donde se emplean un conjunto de reglas y utilería donde se utilizan para representar acciones que tienen diversos comportamientos dependiendo las entregas realizadas por cada integrante del equipo.

Lo que busca esta forma de trabajar es total transparencia, inspección por parte del cliente, adaptación a los cambios y garantizar la visibilidad del proceso en el cual se está llevando a cabo el proyecto.

El trabajo es dividido entre los equipos que se forman dentro del equipo general de trabajo, donde se le asignan roles a cada integrante y son autogestionados por un integrante encargado del equipo.

Los tipos de roles que se encuentran son:

*• Product owner*

Es el encargado de optimizar y maximizar el valor del proyecto, siendo el encargado de gestionar el flujo del valor del producto a través de un *Product Backlog.* Es mayormente conocido por ser el encargado de mantener una relación estrecha con el cliente y transmitir lo que espera de producto final.

*• Scrum master*

Su rol principal en el proyecto es dirigir el equipo de desarrollo, siendo un encargado de guiarlos, facilitando la formación de actividades, reuniones o sesiones de

retroalimentación donde se juntan día a día para ir revisando y determinando qué es lo que sigue dentro del proyecto.

*• Scrum team*

Dentro del proyecto este equipo es auto-organizado y asesorados por el Scrum master, este es el que directamente trabaja en el desarrollo del producto final, el equipo tiende a ser entre 3 a 9 integrantes y son divididos según los bloques que se realizarán dentro del proyecto, siento este el motivo que tenga un límite de integrantes.

Una de las principales características del *SCRUM* es su manera de llevar las reuniones, estas son periódicas y para los integrantes del equipo de desarrollo son diarias, las cuales no tomas mucho tiempo, pero ayudan a mantener una visibilidad de los avances que se van entregando, con esto logrando un mayor control en los entregables para el cliente.

# <span id="page-22-0"></span>**2.7. Creación y modificación de PE de posgrado**

Al momento de que una Unidad Académica identifique un área de oportunidad para crear o modificar un Programa Educativo comienza el procedimiento donde las asesorías y apoyos corren por cuenta de los Departamentos de Posgrado e Investigación de la Vicerrectoría (Artículo 123, Estatuto Escolar). Al querer crear un PE se debe realizar un análisis de viabilidad preliminar el cual se presenta a la Coordinación General de Investigación y Posgrado (CGIP) luego de ser aprobado se presenta ante el Rector para su aprobación y comenzar el desarrollo del programa.

Al pasar el primer filtro se comienza con el desarrollo del documento Dropp donde el Departamento de Apoyo a la Docencia y la Investigación (DADI) se encarga de la asesoría durante su desarrollo. Al ser aprobado por el departamento anterior este es evaluado minuciosamente por la CGIP. Al finalizar esta evaluación es preparado para ser enviados por lo menos a dos evaluadores externos los cuales son instituciones nacionales y/o internacionales reconocidas y de prestigio en la disciplina implicada.

Al finalizar este proceso se obtienen los documentos restantes a anexar para crear un Documento Final que contiene:

Oficio del director al presidente del Consejo

Universitario Acta del Consejo Técnico

Dropp

Anexos

- o Pua's
- o Estudios de acuerdo a la guía metodológica
- o Evaluaciones externas
- o Otro

<span id="page-23-0"></span>Posteriormente a la generación del documento final este es entregado con tiempo de anticipación al Consejo Universitario donde se celebrará la sesión dando comienzo al proceso de las últimas revisiones antes de darle la aprobación, y así, entre en vigencia.

# **2.8. Funciones de Áreas Interventoras**

● Coordinación General de Investigación y Posgrado (CGIP)

Este departamento es el encargado de impulsar las actividades de investigación, innovación, transferencia del conocimiento y posgrado de la universidad, asegurando su pertinencia y calidad.

● Departamento de Apoyo a la Docencia y la Investigación (DADI)

Este se encarga de coadyuvar en el proceso de acreditación y consolidación de programas educativos de las Unidades Académicas, por organismos especializados y reconocidos en el país y en el extranjero. Consolidando la generación y desarrollo de proyectos de investigación pertinentes, que contribuyan al progreso de la sociedad, y a la generación de conocimiento científico y humanístico.

## <span id="page-24-0"></span>**2.9. Usuarios interventores**

● Coordinador General:

Está encargado de asignar el personal que trabajara sus respectivas actividades y da de alta los procesos de creación del Dropp.

● Jefes de departamento:

Su actividad es revisar y enviar comentarios durante el desarrollo del Dropp, revisar reportes y aprueba el documento para enviarse a CGIP.

● Analista de departamento:

Apoya en el proceso de revisar y enviar comentarios durante el desarrollo del Dropp.

● Coordinador de Posgrado:

Revisar lo capturado en el Dropp y apoya capturar, genera reportes de lo que se ha capturado.

● Coordinadores de Programas:

Este es el usuario encargado de capturar el contenido del Dropp.

# <span id="page-25-0"></span>**III. Metodología**

# **3.1. Análisis**

#### **3.1.1. Nuevos tipos de reuniones.**

Al ocurrir un evento desafortunado previo al inicio del proyecto, la manera de trabajar se tuvo que adaptar a las nuevas normas, de ahí, se planeó que las reuniones fuera vía una plataforma *online*, esta misma, brinda distintas herramientas las cuales fueron aprovechadas para mantener un mejor registro de las reuniones para sus futuras consultas.

## **3.1.2. Enfoque de las reuniones.**

Cuando mantienes una comunicación cercana con el cliente se pretende obtener la mayor cantidad de información, esto con la finalidad de lograr entender el proceso que el cliente quiere trabajar.

Al presentarse esta situación complicada que interrumpió la manera cotidiana de hacer las reuniones, al trabajar con el nuevo formato *online* se plantearon nuevos obstáculos al momento de querer realizar una entrevista con el cliente. Para resolver esos nuevos obstáculos se planteó una nueva estrategia.

## **3.1.3. ¿Cómo lograr que funcionen las entrevistas de manera online?**

Cuando se presenta un cambio, de manera inmediata da como resultado que en las primeras entrevistas no se logra mantener una conversación fluida con el cliente, dando pie a que se tenga que planear una manera de hacer conexión y que se sienta en una zona de confianza con la idea de que el cliente se involucre como parte del equipo.

#### <span id="page-26-0"></span>**3.1.4. El cliente como parte del equipo.**

Se plantea la idea de la inclusión del cliente y esto se facilitó dado que las reuniones se estarían tomando desde casa y esto dará oportunidad a que se realice los análisis en el momento con la información que se va compartiendo.

Al trabajar de esta manera se podrá resolver dudas que llegan a salir después de las entrevistas, esto agilizando el proceso del análisis, esto logra mostrar un progreso en la misma reunión haciendo notar los resultados positivos que da la cooperación del cliente, provocando una motivación a seguir compartiendo información.

## **3.1.5. Adaptación de la metodología ágil.**

Al realizarse el proyecto completo desde casa se tuvo que adaptar la manera de llevar un ritmo de trabajo adecuado para obtener avances en el tiempo planteado. Se logra adaptar a la manera de llevar a cabo las actividades, ello permitió que se pueda obtener una reunión diaria con el equipo de trabajo y una cada semana con el cliente.

<span id="page-27-0"></span>Al trabajar junto al cliente esto facilita el poder realizar cambios en el momento.

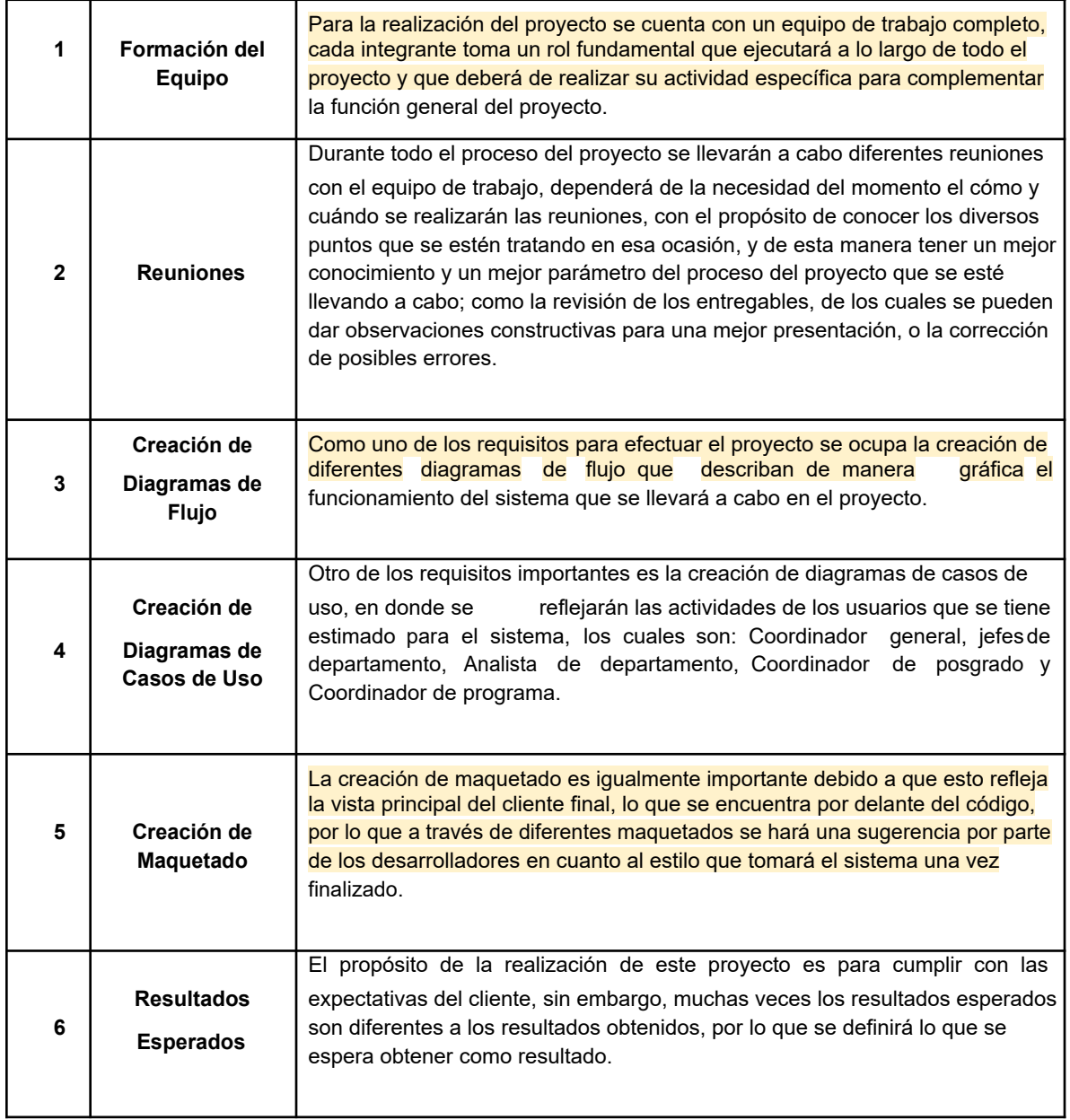

#### **Tabla 2. Procesos de la metodología ágil.**

Elaboración propia.

#### <span id="page-28-0"></span>**3.1.6. Diagramas de flujo.**

Durante las reuniones se fue comprendiendo el proceso, esto gracias a que se resaltaron las acciones que se presentaron y dando pie a que se logre hacer un diagrama de flujo. Este es un método perfecto para plasmar paso a paso cómo funciona un proceso, facilitando su comprensión para cualquier lector.

#### **3.1.7. Planteamiento de requerimientos.**

Después de comprender el proceso se da pie a plantear los puntos débiles del proceso, estos marcándolos como requerimientos. Estos son importantes ya que estas son nuestras guías para realizar el diseño del sistema. Se pretende que al enfocarse al detectar estos requerimientos se facilite el trabajo en la siguiente fase.

## **3.2. Diseño**

#### **3.2.1. Primeros diagramas.**

Cuando se comprende el proceso por completo este es plasmado en un diagrama de casos de usos donde se muestra paso a paso las acciones que se realizan. Con esto definido se da pie a realizar el siguiente diagrama siendo el de clases.

#### **3.2.2. Diagrama de clases.**

Este diagrama plasma el contenido que tendrán las clases definidas, estructurando lo en base a la lista de requerimientos, con esto obteniendo un listado de las funcionalidades obteniendo los planos del sistema automatizado.

#### <span id="page-29-0"></span>**3.2.3. Estados del sistema.**

Al recorrer el funcionamiento del sistema se puede apreciar en qué estado se encuentra, esta información se plasma en un diagrama de estados. Este diagrama facilita la comprensión del sistema para sus lectores.

#### **3.2.4. Diagramas como planos del sistema.**

El fin de elaborar estos diagramas es para utilizarlos como herramientas ya que estos toman una función como planos de la estructura del sistema. Los diseñadores de sistema los utilizan para guiarse al momento de hacer los esquemas de bases de datos, al escoger cómo se llevará a cabo el desarrollo del *software*.

#### **3.2.5. Estructura de datos.**

Al realizar un diagrama de la base de datos para plasmar las tablas que se tendrán junto a sus atributos, esto para relacionarlas y estructurar la base de datos. Estas tablas se realizan en relación a las clases plasmadas en el diagrama realizado previamente. El contenido de las tablas se analiza para normalizarlas y omitir la redundancia de los datos.

## <span id="page-30-0"></span>**3.2.6. Prototipos.**

Con la estructura del sistema realizado, las clases definidas y la base de datos estructurada se procede a adaptar el sistema a pantallas con las que se pueda interactuar. Estas pantallas al diseñarse se tienen en cuenta que deben de ser claras para el usuario, ya que, aunque funcionen correctamente el usuario no entenderán cómo utilizar el sistema.

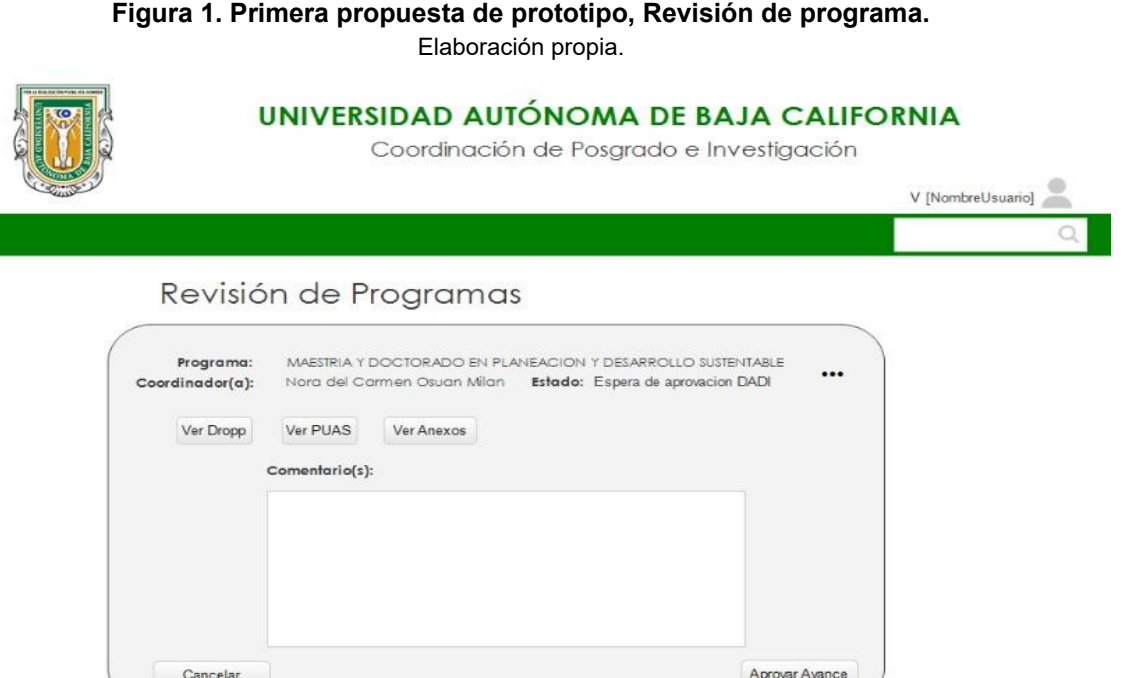

# <span id="page-31-0"></span>**IV. Desarrollo**

#### **4.1. Análisis**

#### **4.1.1. Primeras reuniones.**

Al presentarse una situación de pandemia, nos vimos obligados a implementar planes de contingencia para el trabajo de forma remota; teniendo que realizar nuestra investigación de manera digital.

En la primera reunión establecimos los roles para cada integrante del equipo, utilizando la metodología ágil Scrum. En la Tabla 3 se muestran los nombres de los integrantes junto con el rol que desempeñaron en el desarrollo de la investigación.

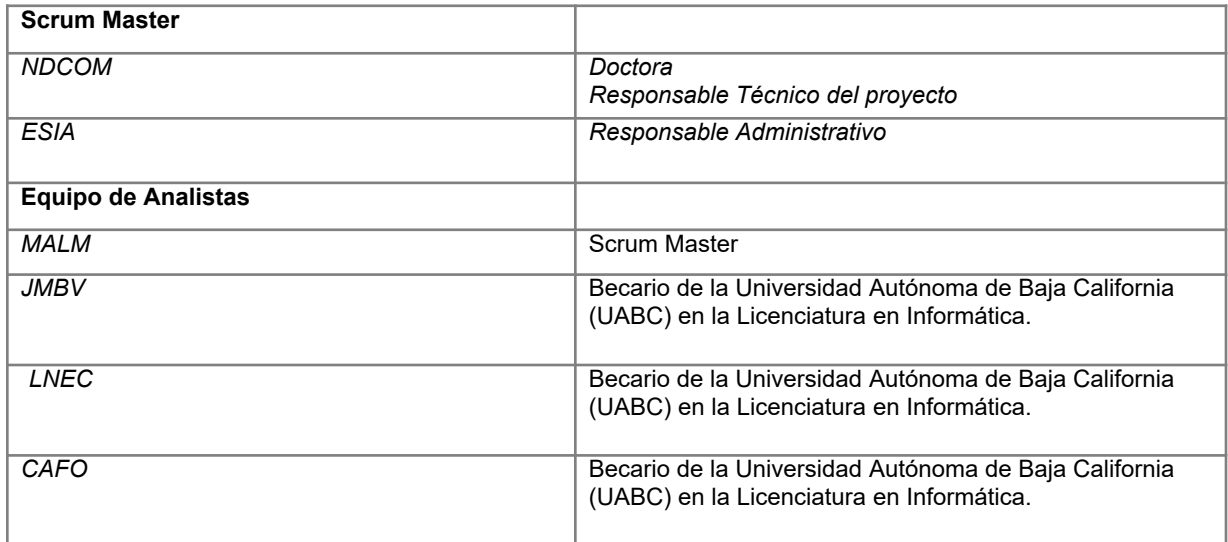

#### **Tabla 3. Equipo de trabajo.** Elaboración propia.

<span id="page-32-0"></span>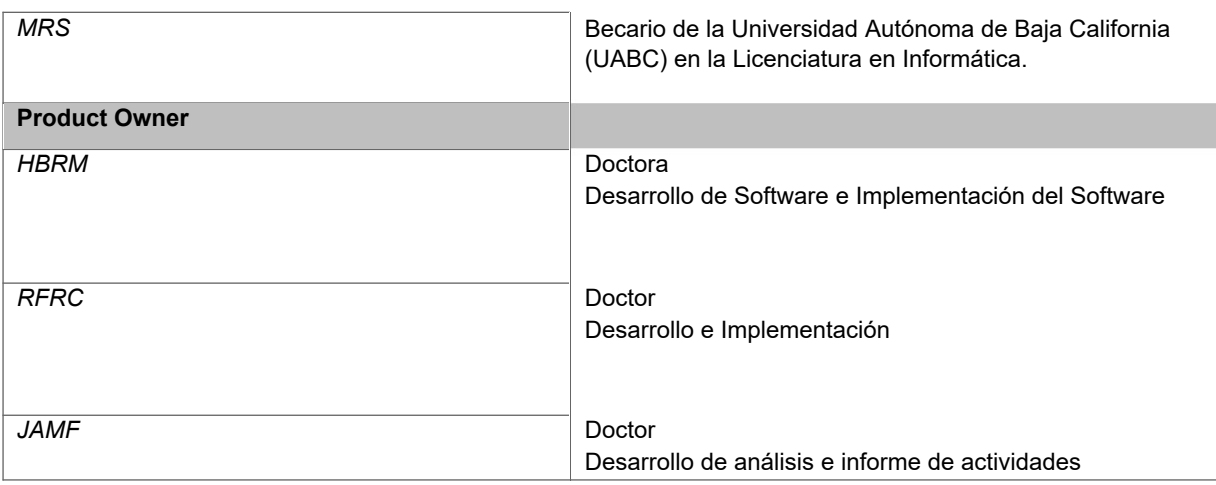

#### **4.1.2. Planeamiento del análisis.**

Después de organizar el equipo de trabajo, se comenzó con el proceso de análisis. En esta fase del proyecto se recabó información a través de entrevistas a los clientes. Las sesiones se realizaron mediante videollamadas en una plataforma online.

Antes de realizar las entrevistas se planteó cuáles serían las dificultades de realizar las entrevistas en este formato, llegando a una estrategia de integración del cliente como parte del equipo.

## **4.1.3. Entrevistas con el cliente.**

Al momento de llevar a cabo la primera entrevista, se llevó más tiempo de lo esperado. Sin embargo, estas demoras estaban contempladas, la elección de esta plataforma fue considerando la curva de aprendizaje al momento de usarla. Los clientes sufrieron fallos técnicos y dudas sobre cómo utilizar esta plataforma. Esta elección ayudó a sobrellevar más rápido los fallos técnicos.

Durante las entrevistas a los clientes, recabamos información de cómo se elabora un programa para posgrado, el cual, finalizando el proceso se obtiene un documento final. Al comenzar el proceso se debe realizar unos documentos los cuales funcionan como requisitos para presentar un nuevo programa, el cual será revisado por la entidad Coordinación General de Investigación y Posgrado (CGIP), posteriormente se presenta al Rector de la universidad para su visto bueno y comenzar con su desarrollo.

<span id="page-33-0"></span>Entendiendo esta primera parte seguiría la elaboración del cuerpo del documento final, el cual es el más extenso de todos, este documento es llamado DROPP.

#### **4.1.4. Flujo de datos.**

Después de la explicación dada por el cliente sobre el proceso en general, se elaboraron distintos diagramas de flujo, los cuales representan de manera gráfica cómo funciona el procedimiento para la elaboración de un programa.

En la Figura 2 se muestra un diagrama de flujo con el proceso general, en el cual se pueden observar otros subprocesos importantes. Al realizar el diagrama nos pudimos percatar cuál sería el subproceso con mayor impacto en el sistema.

**Figura 2. Diagrama de flujo, Generación de programa.**

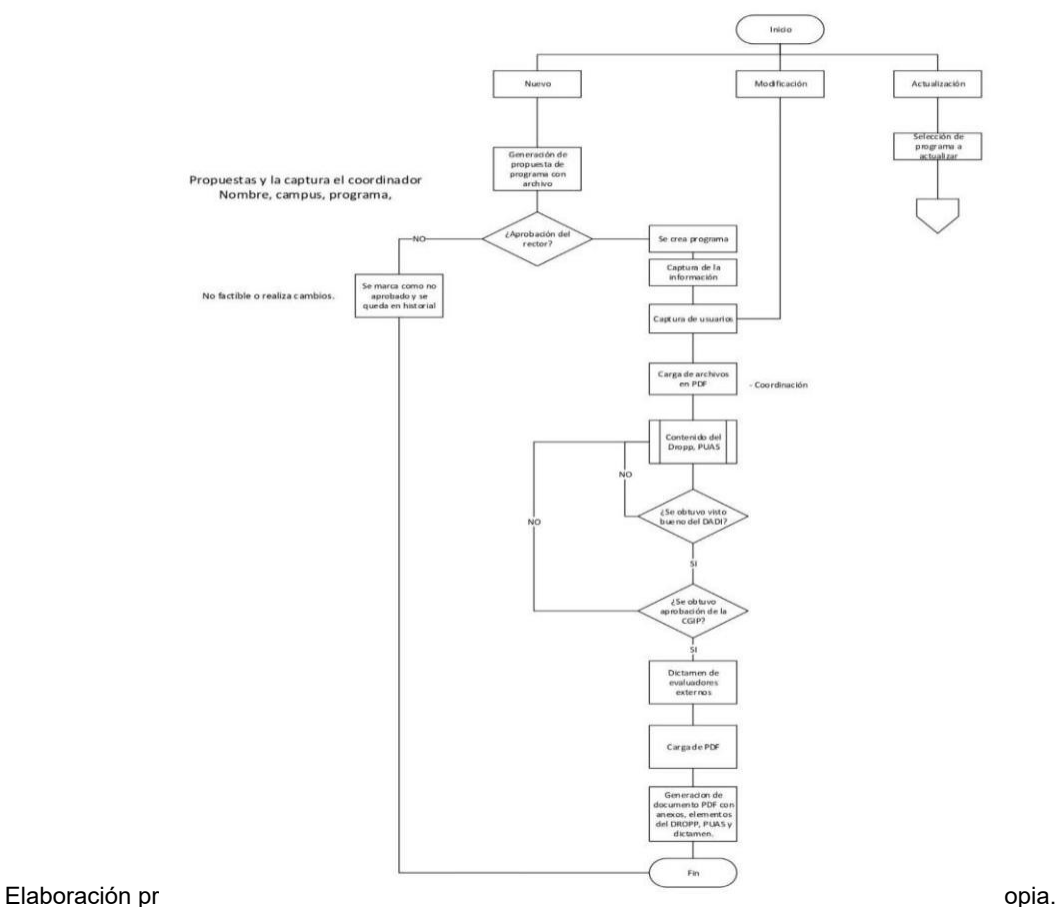

Generación de programa

<span id="page-34-0"></span>Uno de los subprocesos es la generación del documento DROPP. En el cual los clientes resaltaron durante las entrevistas como uno de los subprocesos más críticos e importantes. En la Figura 3 se puede observar los pasos a seguir para la realización del DROPP.

Analizando a detalle el diagrama de flujo que se presenta en la Figura 3, podemos concluir que uno de los pasos más minuciosos y donde se lleva mucho tiempo es la evaluación del documento. Ya que este es revisado por la CGIP y por el Departamento de Apoyo a Docentes e Investigadores (DADI). Son ellos quienes determinan en qué momento el DROPP cuenta con la calidad esperada y autorizan que se siga con el procedimiento.

La Figura 3 también nos muestra otro subproceso importante, el cual consiste en la carga de PUAs, otro de los subprocesos detectados como crítico y con mayor coste de tiempo.

> **Figura 3. Diagrama de flujo, Contenido del Dropp.** Elaboración propia.

#### **Contenido del Dropp**

<span id="page-35-0"></span>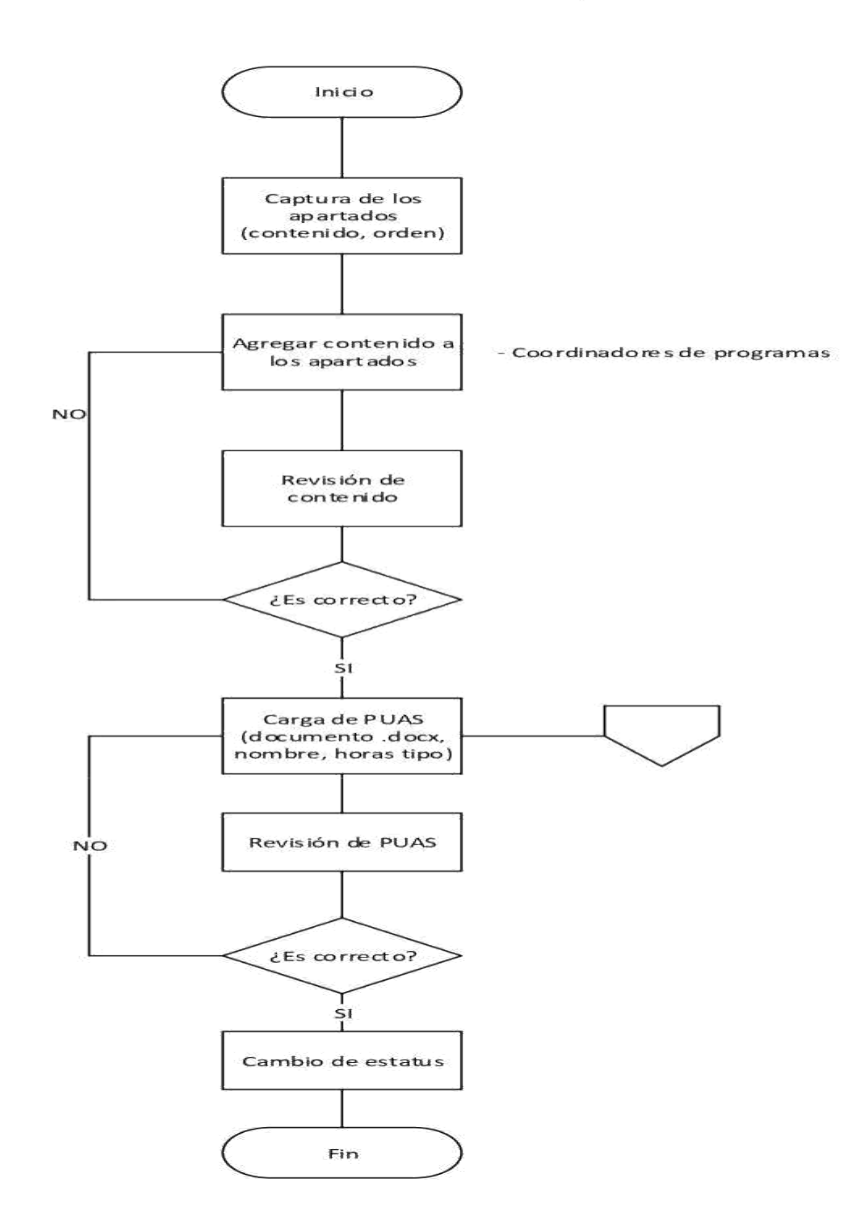

#### **4.1.5. Requerimientos del sistema.**

Los diagramas de flujo permiten una mejor comprensión de las necesidades que requiere el sistema. Después de elaborarlos, detectamos los requerimientos con los que el sistema debe contar. En la Tabla 4 se muestra un listado con el nombre de los requerimientos detectados y una clave única asignada como identificador. En total se identificaron diez diferentes requerimientos.

#### **Tabla 4. Requerimientos del sistema.**

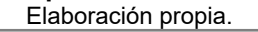

<span id="page-36-0"></span>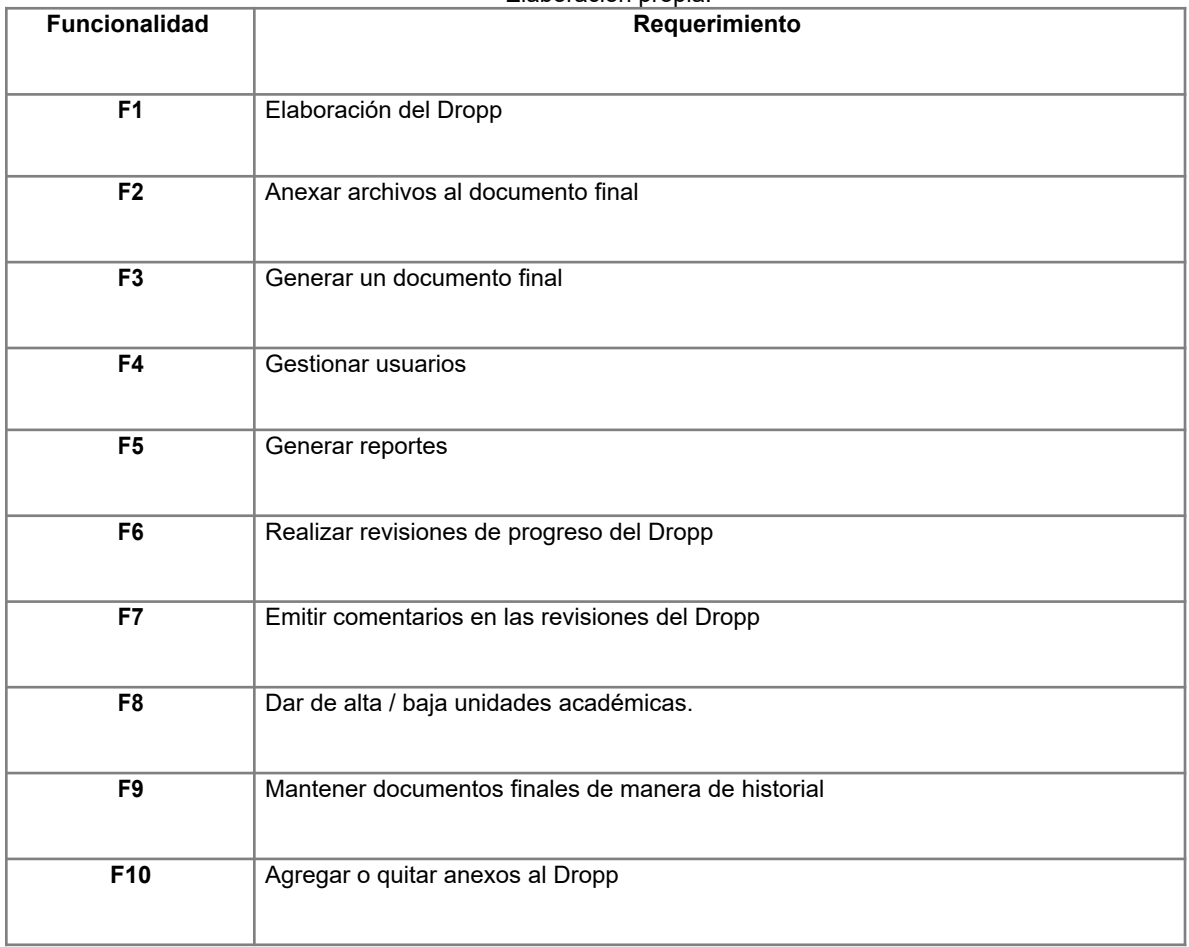

La realización de la lista de requerimientos es importante, ya que estos pasan a ser funcionalidades con las cuales el sistema debe contar. Se clasificaron los requerimientos en funcionalidades que afectan al proceso principal y en funcionalidades complementarias. La Tabla 5 muestra las funcionalidades principales las cuales son un total de siete. Mientras que la Tabla 7 muestra el listado con las funciones complementarias que en total son tres.

#### **Tabla 5. Funcionalidades principales.**

<span id="page-37-0"></span>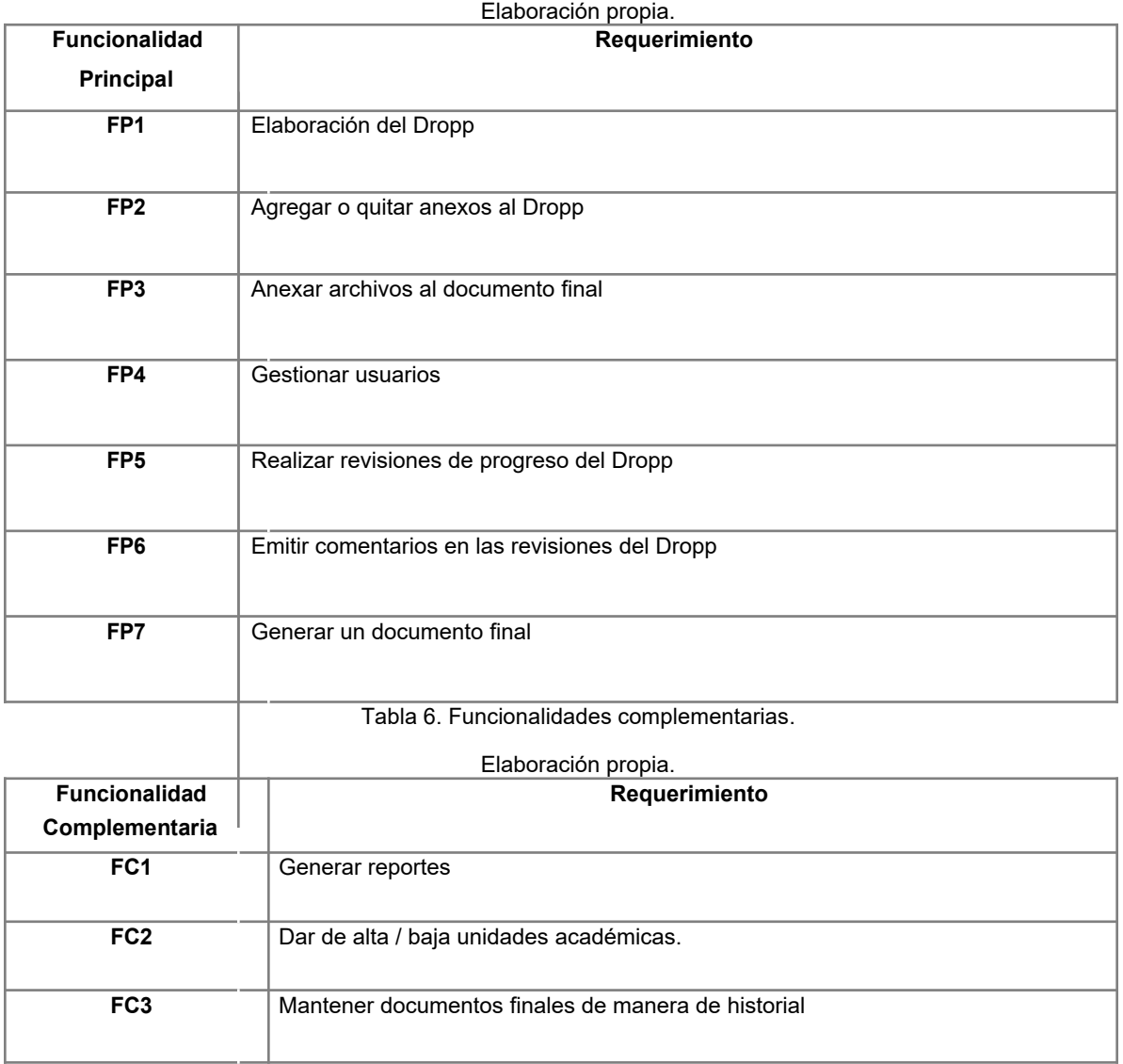

# <span id="page-38-0"></span>**4.2. Diseño**

#### **4.2.1. Elaboración de diagramas.**

Al finalizar el análisis del sistema se prosiguió con el diseño del sistema. Para el diseño se utilizó diferentes diagramas los cuales sirvieron como referencia para la siguiente fase de desarrollo.

Uno de los diagramas elaborados es el de casos de usos, el cual muestra el proceso de un usuario utilizando el sistema, estos se hicieron en base a los que intervendrán en el sistema.

La Figura 4 muestra el diagrama de casos de uso del usuario Coordinador General, en él se muestran todas las actividades que puede realizar con sus respectivas tareas dentro del sistema.

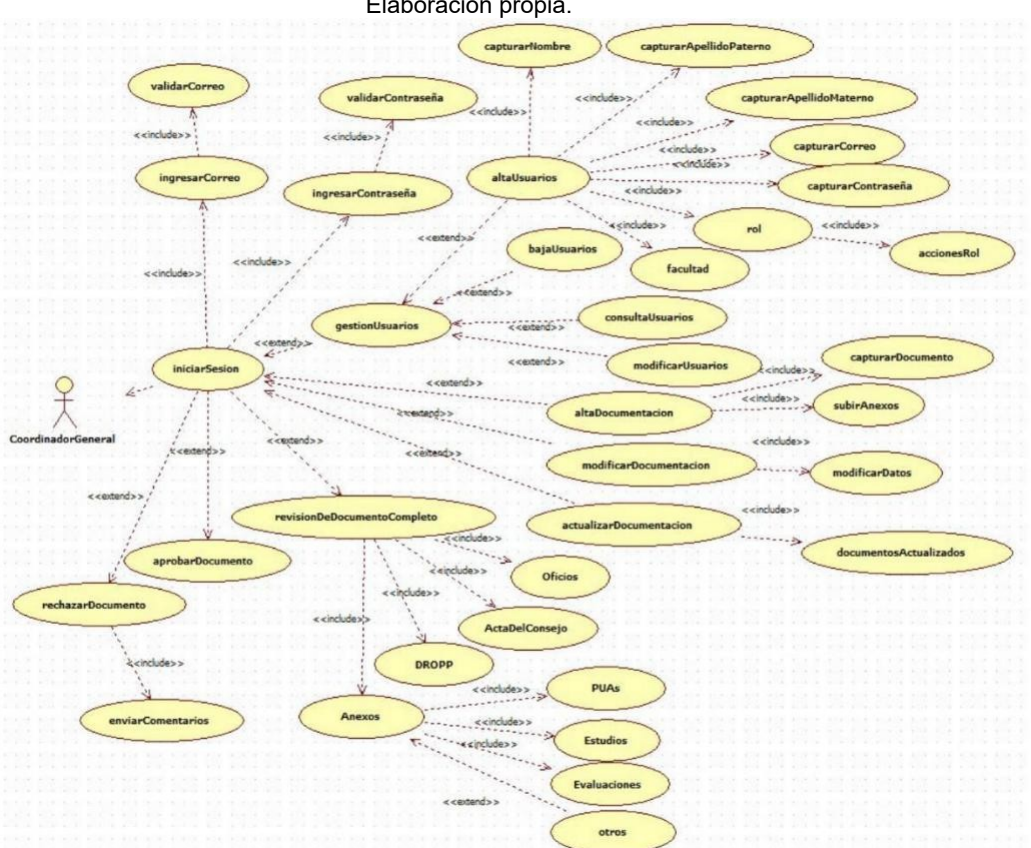

**Figura 4. Diagrama de casos de uso, Coordinador General.** Elaboración propia.

<span id="page-39-0"></span>La Figura 5 muestra las tareas de un Jefe de Departamento, este tiene tareas de revisar el documento Dropp y se plasma cuál es su recorrido para llegar a ello.

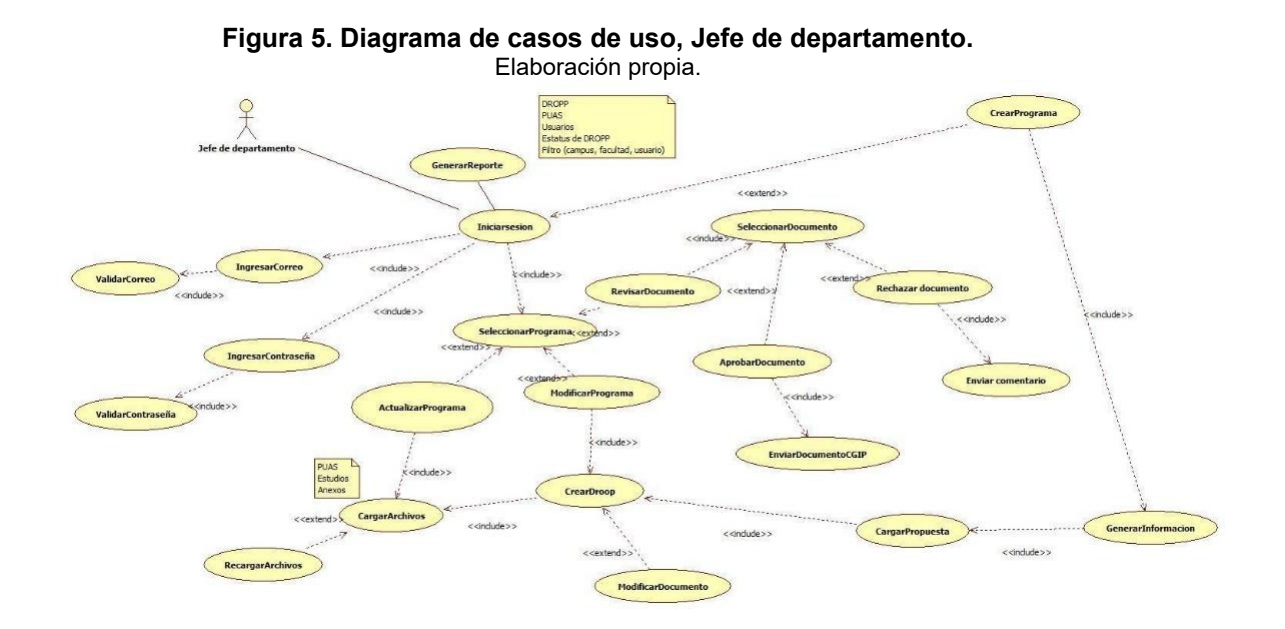

El usuario Coordinador de Posgrado (Figura 6) sólo podrá interactuar con la elaboración del Dropp dentro del sistema, otra función que podrá hacer es el generar reportes.

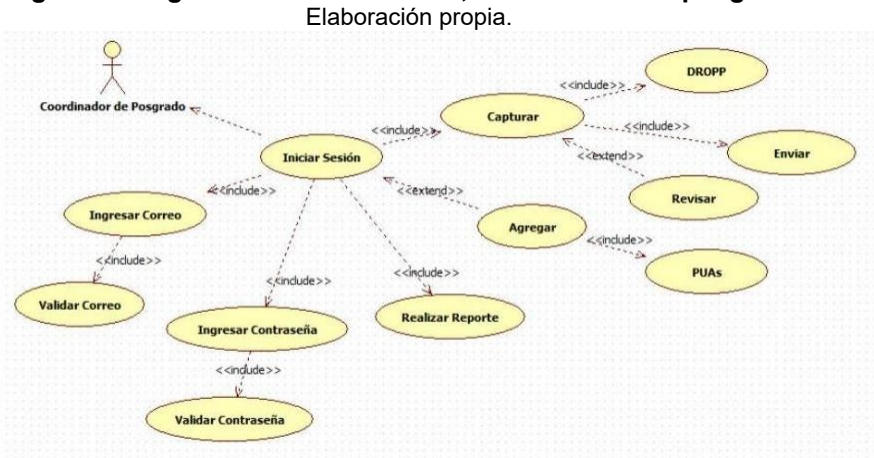

**Figura 6. Diagrama de casos de uso, Coordinador de posgrado.**

<span id="page-40-0"></span>Al igual que el Coordinador de Posgrado, el Coordinador de Programa (Figura 7) sólo se encargará de capturar el contenido del Dropp y agregar anexos del mismo.

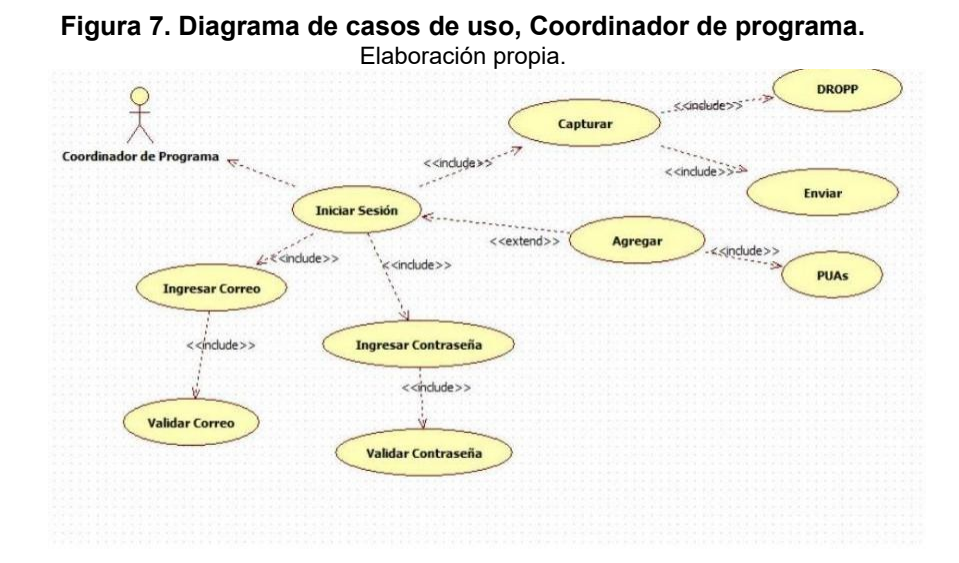

El Analista de departamento (Figura 8) se encargará de solo revisar el contenido del documento final, dando el visto bueno si contiene todo lo requerido.

> **Figura 8. Diagrama de casos de uso, Analista de departamento.** Elaboración propia.

<span id="page-41-0"></span>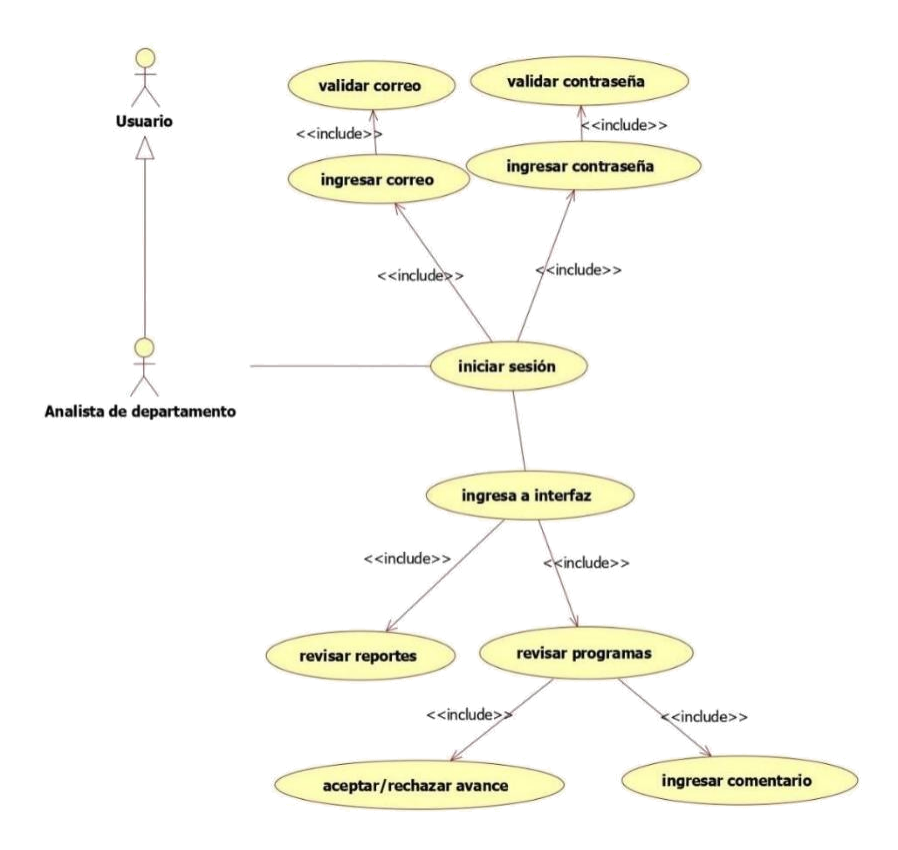

#### **4.2.2. Estructuración de base de datos.**

En esta fase se realizó el diagrama entidad-relación el cual se puede observar en la Figura 9. Después de esto, se desarrolló la base de datos en base al diagrama anterior, con esto se contempla cuáles son las tablas que se necesitan y cómo están relacionadas. Es importante que al momento de realizar la base de datos se normalice, con esto evitando la redundancia de datos.

> **Figura 9. Diagrama de base de datos.** Elaboración propia.

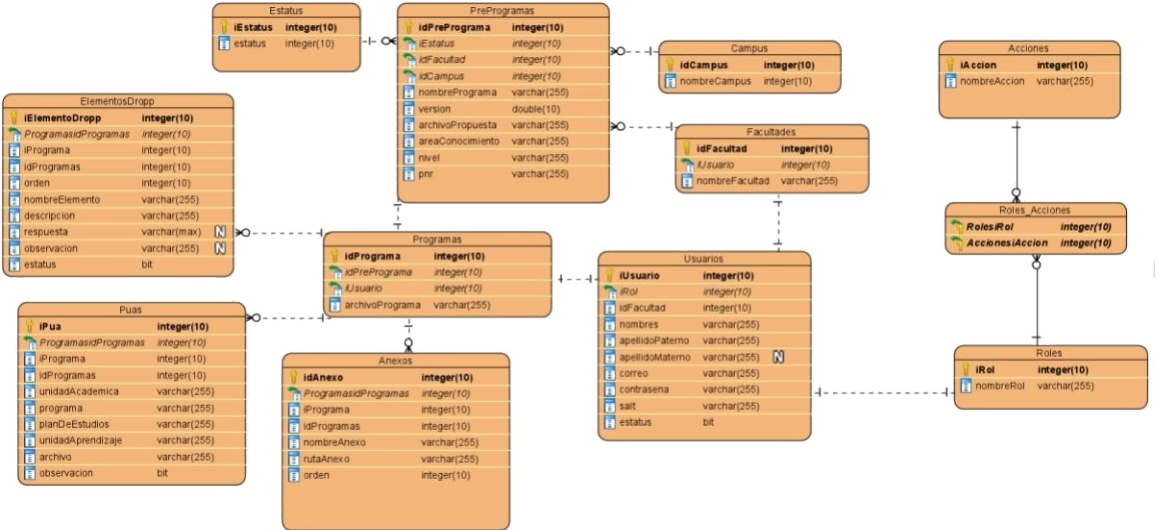

#### <span id="page-43-0"></span>**4.2.3. Desarrollo de prototipos.**

Para realizar las pantallas que después será la interfaz del sistema, se realizaron pensando en la usabilidad del sistema; es decir que cualquier usuario sea capaz de entender el uso del sistema y visualmente sea agradable.

Como primera propuesta se optó por un diseño básico y con uso de colores básico, mostrando el nombre de la universidad y del departamento encargado del sistema. Este diseño puede observar se en la Figura 10.

> **Figura 10. Primer diseño para pantalla de inicio de sesión.** Elaboración propia.

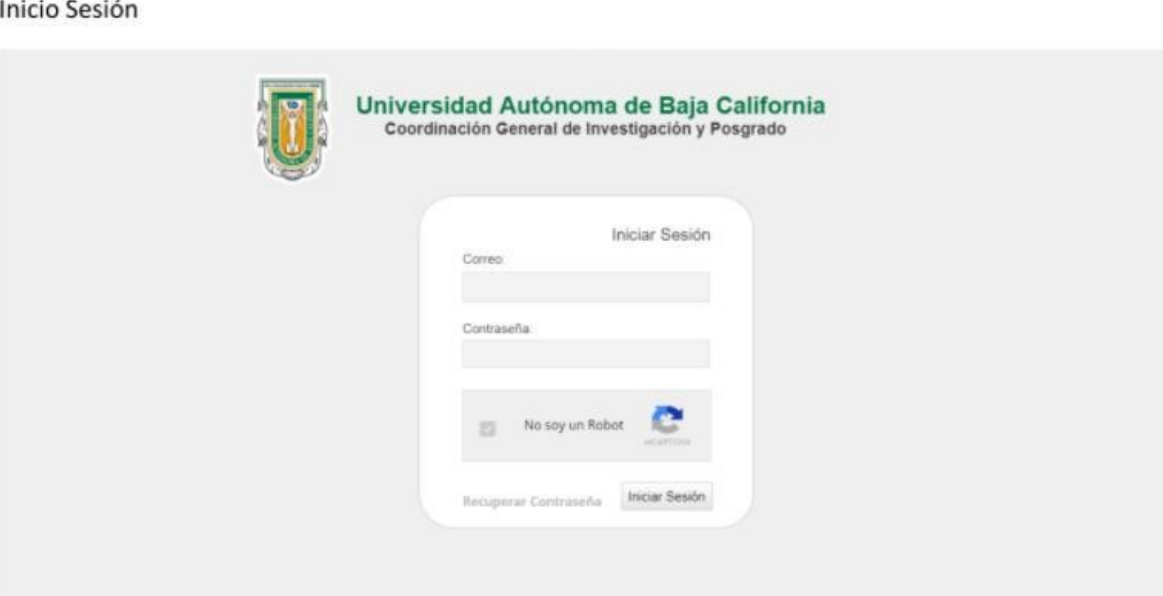

40

<span id="page-44-0"></span>Después de dialogar con los clientes y los miembros del equipo, se optó por un rediseño donde se le dio un toque más llamativo pero sin perder la usabilidad y simplicidad del sistema.

Este rediseño se presenta en la Figura 11. Los cuales se hicieron tomando en cuenta la paleta de colores de la universidad, esto para darle la estética distintiva de la Universidad Autónoma de Baja California.

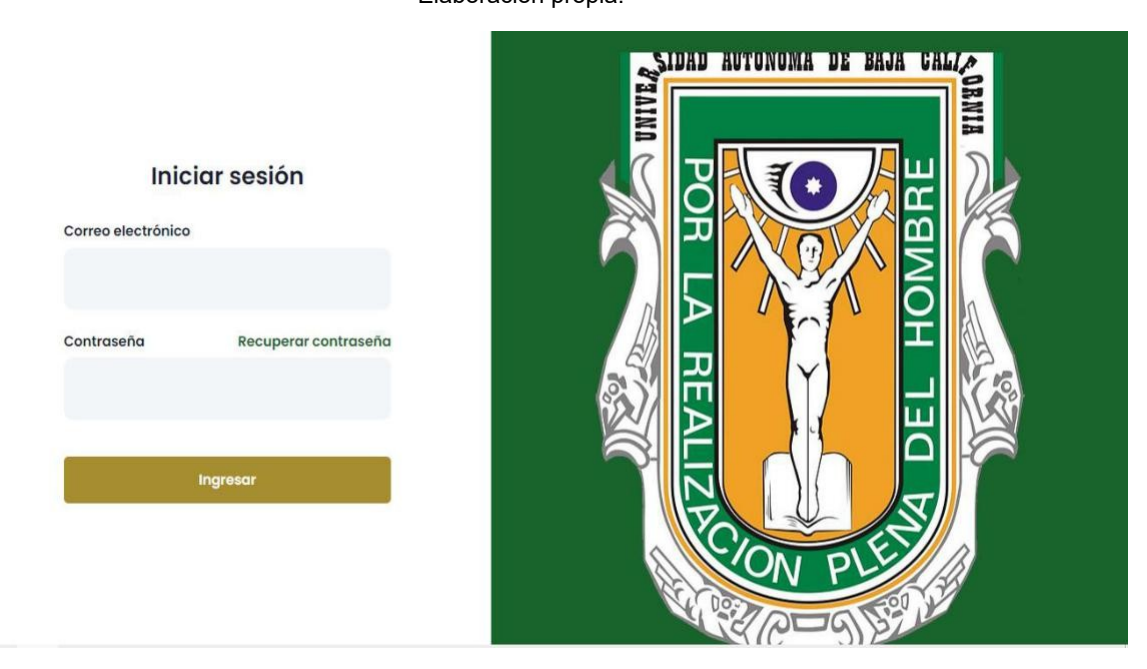

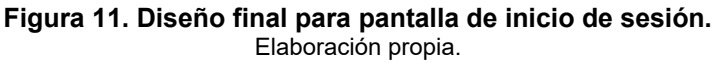

El sistema cuenta con diferentes ventanas emergentes, las cuales fueron diseñadas para dar información breve y de una manera amigable al usuario. Un ejemplo de estas ventanas se muestra en la Figura 12.

**Figura 12. Diseño de cuadro de bienvenida al nuevo usuario.** Elaboración propia.

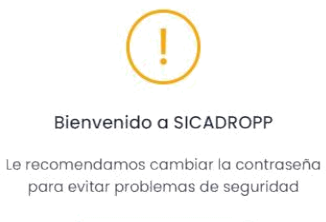

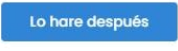

Cambiar contraseña

<span id="page-46-0"></span>La interfaz contiene un menú del lado izquierdo, dentro vendrán tablas con su respectivo contenido y quedarán representadas con un diseño minimalista, manteniendo la paleta de colores, sus botones de interacción se abrirán hacia abajo con un submenú con sus respectivas funciones. Estas funcionalidades pueden observarse en las Figuras 13 y 14.

|                              | Liaboración propia.   |                                        |                     |                     |                                            |                                                       |                              |                      |
|------------------------------|-----------------------|----------------------------------------|---------------------|---------------------|--------------------------------------------|-------------------------------------------------------|------------------------------|----------------------|
|                              |                       |                                        |                     |                     |                                            |                                                       |                              |                      |
|                              | <b>Usuarios</b>       |                                        |                     |                     |                                            |                                                       |                              |                      |
| <b>Constitution</b>          |                       |                                        |                     |                     |                                            |                                                       |                              |                      |
| <b>CATALOGOS</b>             | e Gestión de usuarios |                                        |                     |                     |                                            |                                                       |                              |                      |
| Unuomos<br>×                 |                       | Secrety.                               |                     |                     |                                            |                                                       |                              | Print Copy focel PDF |
| T2 Inicioses Abodemicas      |                       |                                        |                     |                     |                                            |                                                       |                              |                      |
| <b>FROGRAMAS</b>             |                       | NO. T TIPO                             | $11 - WQMEEE - 11$  | 87833000<br>PATERNO | TE CONTED ELECTRONICO: 12 UNIDAD ACADEMICA | $+1$                                                  | <b>TECHA</b><br>ALTA         | N ACCIDIES (N)       |
| <b>C</b> destion             |                       | $\mathcal{X}$<br>Coordinador Programa  | Miriam <sup>1</sup> | Compros             | mitiam@gmail.com                           | INSTITUTO DE CENCIAS AGRICOLAS-                       | $2021 - 03 - 24$<br>145244   | Acciones -           |
| <b>III</b> Consultor extenue |                       | $2^{\circ}$<br>Coordinador Programa    | Manuel              | Delgodo             | monuelegmail.com                           | FACULTAD DE DERECHO                                   | $2021 - 03 - 24$<br>145323   | Acciones -           |
|                              |                       | Jofe Departamento del<br>(3)<br>Compus | 14old               | Hiola:              | testamotmail.comsss50                      | FACULTAD DE ARTES                                     | $2028 - 04 - 20$<br>105401   | Acciónes             |
|                              |                       | $\Lambda$<br>Constinador Postgrodo     | Joseb<br>Posgrado   | Test                | jacobi23@gmail.com                         | FACLETAD DE ARTES                                     | $2021 - 04 - 00$<br>14:23:10 | <b>Acciones</b>      |
|                              |                       | 5<br>Coordinador Postgrado             | Margo               | Peagrade            | merge@hotmail.com                          | FACULTAD DE ARTES                                     | $2025 - 016 - 016$<br>001429 | Acciones             |
|                              |                       | 6<br>Coordinador Programa              | Test<br>Pagrama.    | Test                | mille/2r3@gmail.com                        | FACULTAD DE ARTES                                     | $2021 - 04 - 06$<br>135255   | Acciones -           |
|                              |                       | 实<br>Administrador                     | tuis                | Escobodo            | luisargroaticom                            | FACULTAD DE CONTADUIDA Y<br>ADMINISTRACION            | $2023 - 04 - 20$<br>200523   | <b>Acciones</b>      |
|                              |                       | $\alpha$<br>Coodinador General         | Juan.               | Mozo:               | juminuopgmoil.com                          | FACULTAD DE CONTADURIA Y<br><b>ADMINISTRACION</b>     | $2021 - 04 - 12$<br>1330:32  | Acciones -           |
|                              |                       | 9<br>Coordinador Programa              | Morgel              | 123                 | mergel@gmoil.com                           | FACULTAD DE CONTADURIA Y<br>ADMINISTRACION            | $2021 - 05 - 05$<br>0014:49  | Acciones -           |
|                              |                       | $32$<br>Administration                 | Joseb.              | Test                | hantiscopgmal.com                          | FACULTAD DE CIENCIAS DE LA INDENIERIA Y<br>TECNOLOGIA | $2021 - 05 - 20$<br>020331   | Acciones -           |
|                              |                       | Showing 11o 10 of 22 entries.          |                     |                     |                                            | Show 0 0 armies                                       |                              | 022                  |

**Figura 13. Diseño final para pantalla dentro del área de trabajo.** .<br>Flaboración propia.

**Figura 14. Diseño de contenido en botón acciones.** Elaboración propia.

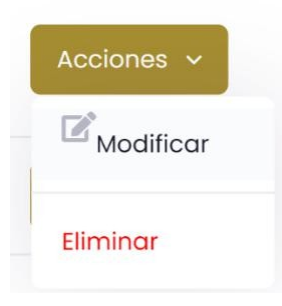

# **V. Resultados**

Cuando se finalizó el diseño del sistema quedó un documento completo con todas las especificaciones de lo que requiere el sistema, este contiene el análisis realizado, con la información recolectada y sus respectivas conclusiones. La otra parte del documento contiene el diseño, donde se presentan los planos del sistema, contienen múltiples diagramas aparte de las mencionadas, siendo más complementarias para darle forma al sistema.

Al llevar a cabo el trabajo se observaba el control de la situación al momento de estar experimentando con los nuevos formatos de trabajo, adaptándonos de manera satisfactoria y obteniendo los resultados esperados.

Cuando se mantiene una lista de posibilidades al momento de experimentar con algo nuevo se espera obtener buenos resultados, durante las entrevistas se logró implementar la estrategia de integración del cliente como un integrante del equipo de trabajo, haciendo rendir las reuniones con grandes progresos sin necesidad de esperar mucho tiempo para resolver dudas.

Al momento de trabajar con los compañeros de manera remota se facilitó el realizar actividades en equipo las cuales antes solo se podían hacer de manera individual. Esto dio oportunidad de experimentar nuevas formas de trabajo, ya que en el futuro se mira que este será una opción muy solicitada para realizar proyectos de desarrollo de Software.

# <span id="page-48-0"></span>**5.1. Retrospectiva del proyecto**

Desde el inicio del proyecto hubo incertidumbre sobre cómo se llevaría a cabo este trabajo, ya que las condiciones que se generaron por la pandemia no eran a las que estábamos acostumbrados, todo se desarrolló fuera de lo común, estos tipos de situaciones hicieron apreciar la planeación dentro de los proyectos, ya que, al ser precavidos y organizados se pueden enfrentar los problemas con estrategias antes planteadas.

El comprender que cualquier cosa puede pasar durante el desarrollo de algún proyecto es vital para futuras situaciones críticas que se puedan presentar. Al tener en cuenta que mantener una planeación bien estructurada conlleva a que se pueda trabajar en cualquier tipo de situaciones, cuando se trabaja en áreas de análisis es vital tener diferentes maneras de conocer lo que se quiera trabajar.

El golpe de realidad que se vivió al iniciar el proyecto fue el saber que no se estaba preparado para la situación que se estaba viviendo actualmente, esto conllevo a que se invirtiera tiempo en elaborar una estrategia de trabajo para llevar a cabo el proyecto.

Si se quiere llegar a obtener resultados de calidad y a tiempo es importante tener una buena planeación y planes de contingencia por si alguna situación anormal se presente tener algunas alternativas viables que nos lleguen a facilitar el hacer el trabajo.

#### <span id="page-49-0"></span>**Referencias**

*Kendall, K. E., & Kendall, J. L. (2011). Analisis Y Diseño De Sistemas (8.a ed.). PRENTICE HALL/PEARSON.*

*Senn, J. A., Medal, E. G. U., & Velasco, O. A. P. (1992). Análisis y diseño de sistemas de información (Vol. 2). McGraw-Hill.*

*Dominguez, L. (2012). Análisis de sistemas de información (Primera edición, Vol. 1). Red Tercer Milenio. http://www.aliat.org.mx/BibliotecasDigitales/sistemas/Analisis\_de\_sistemas\_de\_inf ormacion.pdf*

*Solarte, F. N. S., Rosero, E. R. E., & del Carmen Benavides, M. (2015). Metodología de análisis y evaluación de riesgos aplicados a la seguridad informática y de información bajo la norma ISO/IEC 27001. Revista Tecnológica-ESPOL, 28(5).*

*Cáceres, E. A. (2014). Análisis y diseño de sistemas de información. Rivadavia: Facultad de Ciencias Sociales Universidad de San Juán.*

*Garrido, J. C. (2004). Arquitectura y diseño de sistemas web modernos. InforMAS, Revista de Ingeniería Informática del CIIRM, 1.*

*Vera, M., & Islas, L. (s.f.). Ingeniería de software apuntes digitales (1.a ed., Vol. 1) [Libro electrónico]. Universidad Autónoma del Estado de Hidalgo.*

*Torossi, G. Diseño de sistemas. Revista. Universidad Tecnológica Nacional.*

*Schmuller, J. (2000). Aprendiendo UML en 24 horas. Pearson Educación.*

*Ferrer, R. (2018). Diseño de páginas web en educación. Tendencias pedagógicas, (10), 199-222.*

*Grund, F. B., & González, M. L. C. (2010). Diseño de páginas web educativas para teléfonos móviles. Edutec. Revista electrónica de tecnología educativa, (32), a132 a132.*

*Cabello, J. C. O. (2019). Diseño de páginas Web con XHTML, JavaScript y CSS. Grupo Editorial RA-MA.*

*Santos Muñoz, A. (2019). Nuevas secuencias interactivas en español: el inicio de reuniones por videoconferencia. In III Jornadas RECoD: En torno a la comunicación digital: interracción, turismo y discurso político, 26 y 27 de septiembre de 2019, Universidad de Valladolid, Campus María Zambrano-Segovia.*

*Figueroa, R. G., Solís, C. J., & Cabrera, A. A. (2008). Metodologías tradicionales vs. metodologías ágiles. Universidad Técnica Particular de Loja, Escuela de Ciencias de la Computación, 9, 1-10.*

*Cadavid, A. N., Martínez, J. D. F., & Vélez, J. M. (2013). Revisión de metodologías ágiles para el desarrollo de software. Prospectiva, 11(2), 30-39.*

*Tovar, L. C., Bohórquez, J. A., & Puello, P. (2014). Propuesta metodológica para la construcción de objetos virtuales de aprendizaje basados en realidad aumentada. Formación universitaria, 7(2), 11-20.*

*Sutherland, J., & Coplien, J. O. (2019). A Scrum book: The spirit of the game. Pragmatic Bookshelf.*

*Misión. (s. f.). UABC-Coordinación General de Investigación y Posgrado. Recuperado 7 de octubre de 2021, de http://cimarron.mxl.uabc.mx/mision.html*

*Funciones. (s. f.). UABC-Departamento de Apoyo a la Docencia y la Investigación. Recuperado 7 de octubre de 2021, de http://www.ens.uabc.mx/fb/funciones.php*

*Cómo usar las videoconferencias de Google Meet | Google Meet. (2021). Google Meet. Recuperado 10 de octubre de 2021, de https://apps.google.com/intl/es/meet/how-it-works/*

*Sawitri, D. (2020). Penggunaan Google Meet untuk work from home di era pandemi coronavirus disease 2019 (Covid-19). Prioritas: Jurnal Pengabdian Kepada Masyarakat, 2(01), 13-21.*

*¿Qué es WhatsApp Business? (2021). WhatsApp. Recuperado 10 de octubre de 2021, de https://faq.whatsapp.com/general/account-and-profile/what-is-whatsappbusiness/?lang=es\_pe*

*Almacenamiento en la nube para el trabajo y el hogar: Google Drive. (2021). Google. Recuperado 11 de octubre de 2021, de https://www.google.com/intl/es-419/drive/*

*Castellanos Sánchez, A., & Martínez De la Muela, A. (2013). Trabajo en equipo con Google Drive en la universidad online. Innovación educativa (México, DF), 13(63), 75-94.*

*Educación virtual: ¿Qué es y cómo funciona Lucidchart? (2021). GCFGlobal.org. Recuperado 11 de octubre de 2021, de https://edu.gcfglobal.org/es/educacionvirtual/que-es-y-como-funciona-lucidchart/1/*